# VYSOKÉ UČENI TECHNICKE V BRNE

BRNO UNIVERSITY OF TECHNOLOGY

## FAKULTA ELEKTROTECHNIKY A KOMUNIKAČNÍCH TECHNOLOGII ÚSTAV VÝKONOVÉ ELEKTROTECHNIKY A ELEKTRONIKY

FACULTY OF ELECTRICAL ENGINEERING AND COMMUNICATION DEPARTMENT OF POWER ELECTRICAL AND ELECTRONIC ENGINEERING

## **APLIKAC E ŘÍDICÍH O SYSTÉM U SIMATI C PR O ŘÍZEN Í BALÍCÍH O STROJ E**

DIPLOMOVÁ PRÁCE MASTER'S THESIS

AUTHOR

AUTOR PRÁCE Bc. Tomáš Urbánek

BRNO 2014

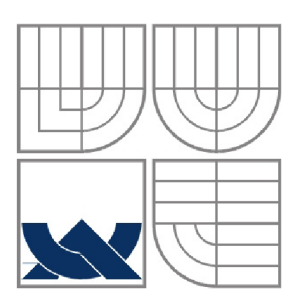

## **VYSOK É UČEN Í TECHNICK É V BRN Ě**

BRNO UNIVERSITY OF TECHNOLOGY

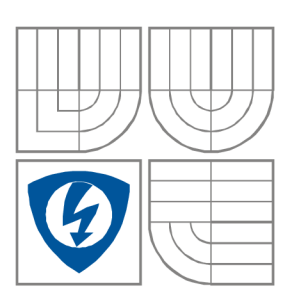

FAKULTA ELEKTROTECHNIKY A KOMUNIKAČNÍCH **TECHNOLOGIÍ** ÚSTAV VÝKONOVÉ ELEKTROTECHNIKY A ELEKTRONIKY FACULTY OF ELECTRICAL ENGINEERING AND COMMUNICATION DEPARTMENT OF POWER ELECTRICAL AND ELECTRONIC ENGINEERING

## **APLIKAC E ŘÍDICÍH O SYSTÉM U SIMATI C PR O ŘÍZEN Í BALÍCÍH O STROJ E**

APLICATION OF THE SIMATIC CONTROL SYSTEM FOR THE PACKAGING MACHINE CONTROL

SEMESTRÁLNÍ PRÁCE MASTER'S THESIS

AUTOR PRÁCE Bc. Tomáš Urbánek AUTHOR

VEDOUCÍ PRÁCE Ing. Jan Knobloch **SUPERVISOR** 

BRNO, 2014

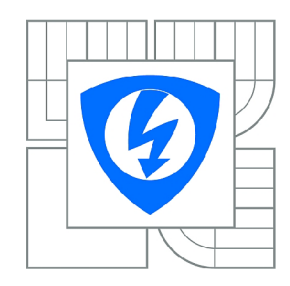

VYSOKÉ UČENI TECHNICKÉ V BRNĚ

Fakulta elektrotechniky a komunikačních technologií

Ústav výkonové elektrotechniky a elektroniky

## Diplomová práce

magisterský navazující studijní obor Silnoproudá elektrotechnika a výkonová elektronika

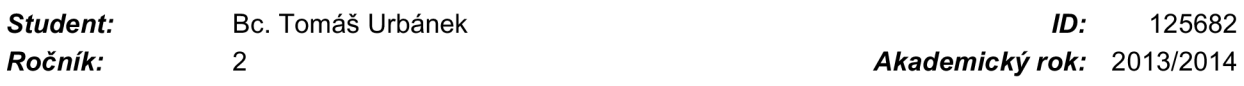

#### NÁZEV TÉMATU:

#### **Aplikace řídicího systému Simatic pro řízení balícího stroje**

#### POKYNY PRO VYPRACOVÁNÍ:

1. Realizujte navržený algoritmus na zařízení Simatic v konkrétní aplikaci.

- 2. Proveďte testování a ladění naprogramovaného algoritmu.
- 3. Zpracujte dokumentaci k vytvořenému systému

#### DOPORUČENÁ LITERATURA:

[1] Step7 Documentation. 2012.

[2] SIEMENS S.R.O. More efficient automation with SIMATIC [online]. 2013 [cit. 2013-10-30]. Dostupné z: <http://www.automation.siemens.com/mcms/topics/en/simatic/Pages/Default.aspx>

*Termín zadání:* 27.9.2013 *Termín odevzdání:* 28.5.2014

*Vedoucí práce:* Ing. Jan Knobloch *Konzultanti diplomové práce:* 

> Ing. Ondřej Vítek, Ph.D. *Předseda oborové rady*

#### UPOZORNĚNÍ:

Autor diplomové práce nesmí při vytváření diplomové práce porušit autorská práva třetích osob, zejména nesmí zasahovat nedovoleným způsobem do cizích autorských práv osobnostních a musí si být plně vědom následků porušení ustanovení § 11 a následujících autorského zákona č. 121/2000 Sb., včetně možných trestněprávních důsledků vyplývajících z ustanovení části druhé, hlavy VI. díl 4 Trestního zákoníku č.40/2009 Sb.

#### **Abstrakt**

Diplomová práce pojednává o řídicím systému Simatic. Simatic je řídicí systém od firmy Siemens. Simatic je řazen mezi tzv. programovatelné logické automaty (anglicky Programmable Logic Controller). Jedná se o mikropočítač, který zpracovává instrukce v reálném čase. V diplomové práci je navrhnut řídící algoritmus a HMI vizualizace. Diplomová práce se zaměřuje na PLC řady S7 – 300. Pro realizace je použit procesor S7-313C. Navržené řešení bylo testováno a provozováno v reálném provozu.

#### **Abstract**

Masters thesis deals with the SIMATIC, which is the process control system from Siemens. Simatic belongs to the group of so-called programmable logic controllers (English Programmable Logic Controller). It is a microcomputer that processes the instructions in real time. I have designed a control algorithm and HMI visualization in my Master's thesis. Moreover, my attention is focused on PLC S7 - 300. The S7-313C is used for implementations. The proposed solution has been tested and operated in real conditions

### **Klíčová slova**

PLC; Simatic; Siemens; WinCC;LAD,STL;FBD; S7-300; HMI

**Keywords** 

PLC; Simatic; Siemens; WinCC;LAD,STL;FBD; S7-300; HMI

## **Bibliografická citace**

URBÁNEK, T. *Aplikace řídicího systému Simatic pro řízení balícího stroje.* Brno: Vysoké učení technické v Brně, Fakulta elektrotechniky a komunikačních technologií, 2014. 69 s. Vedoucí diplomové práce Ing. Jan Knobloch.

#### **Prohlášení**

Prohlašuji, že svou diplomovou práci na téma Aplikace řídicího systému Simatic jsem vypracoval samostatně pod vedením vedoucího semestrální práce a s použitím odborné literatury a dalších informačních zdrojů, které jsou všechny citovány v práci a uvedeny v seznamu literatury na konci práce.

Jako autor uvedené semestrální práce dále prohlašuji, že v souvislosti s vytvořením této semestrální práce jsem neporušil autorská práva třetích osob, zejména jsem nezasáhl nedovoleným způsobem do cizích autorských práv osobnostních a jsem si plně vědom následků porušení ustanovení § 11 a následujících autorského zákona č. 121/2000 Sb., včetně možných trestněprávních důsledků vyplývajících z ustanovení § 152 trestního zákona č. 140/1961 Sb.

V Brně dne Podpis autora

#### **Poděkování**

Děkuji vedoucímu semestrální práce Ing. Janu Knoblochovi za účinnou metodickou, pedagogickou a odbornou pomoc a další cenné rady při zpracování mé diplomové práce.

V Brně dne Podpis autora

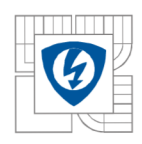

## **Obsah**

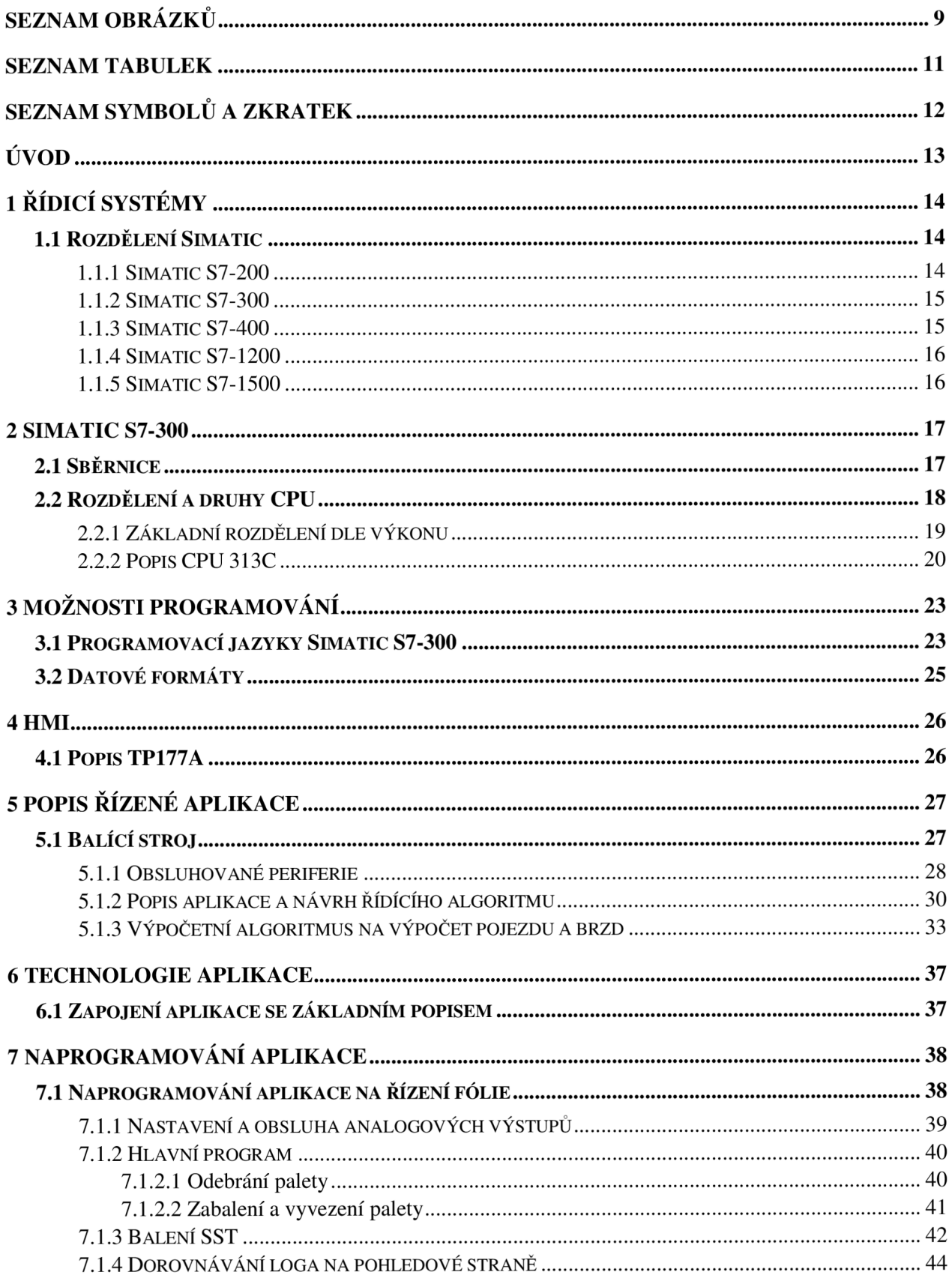

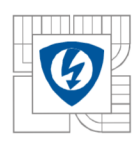

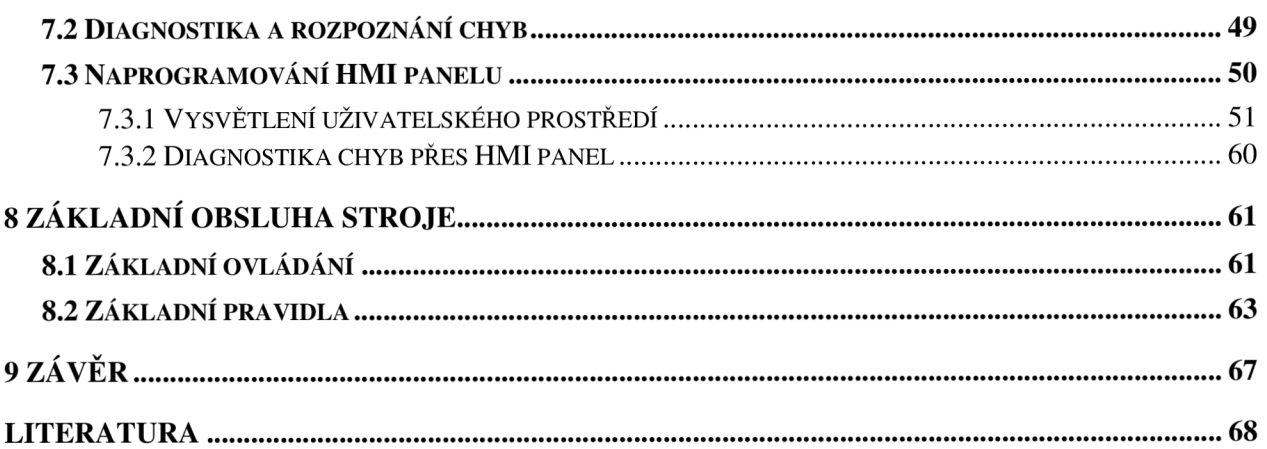

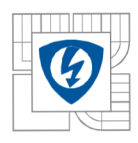

## **SEZNAM OBRÁZKŮ**

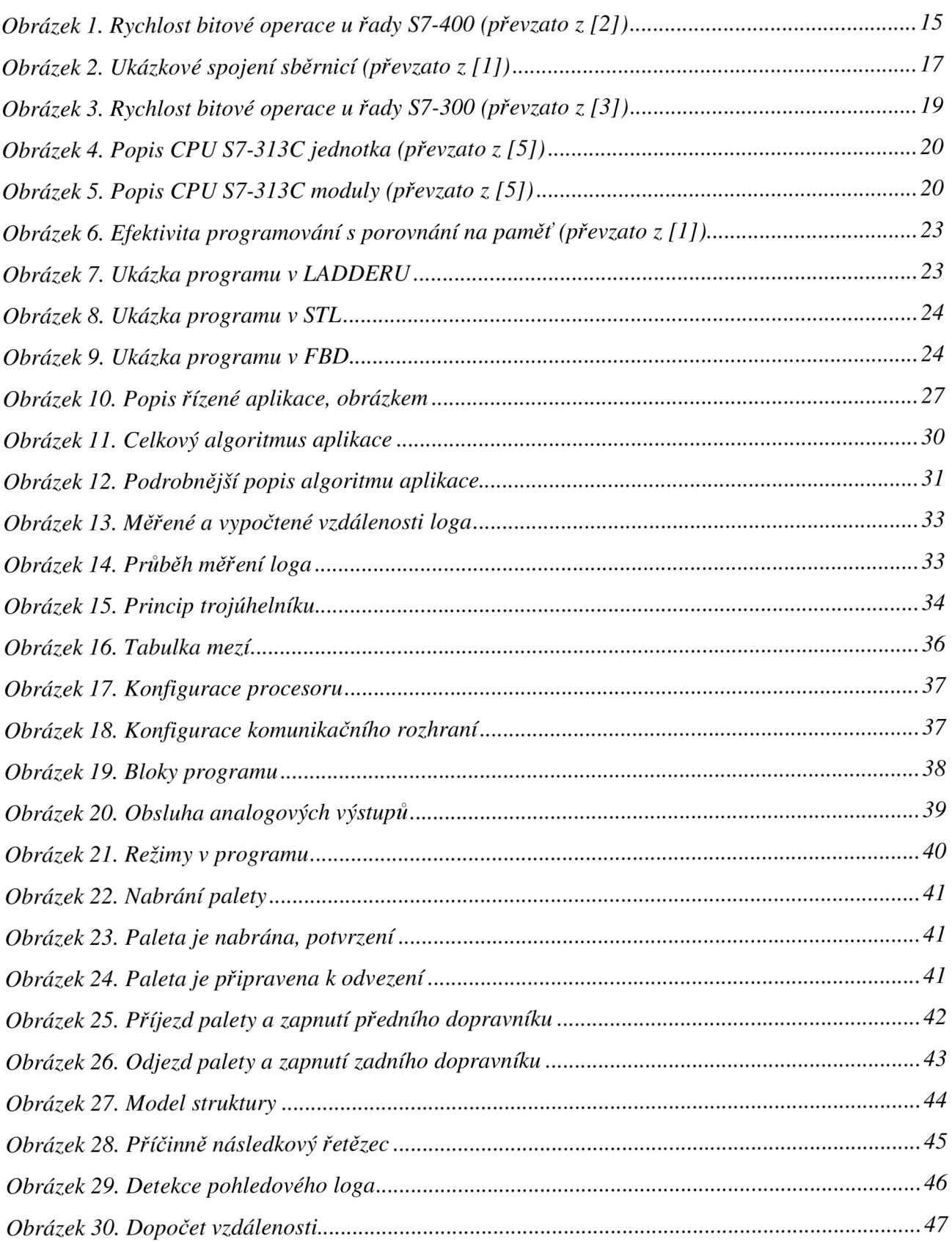

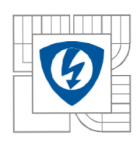

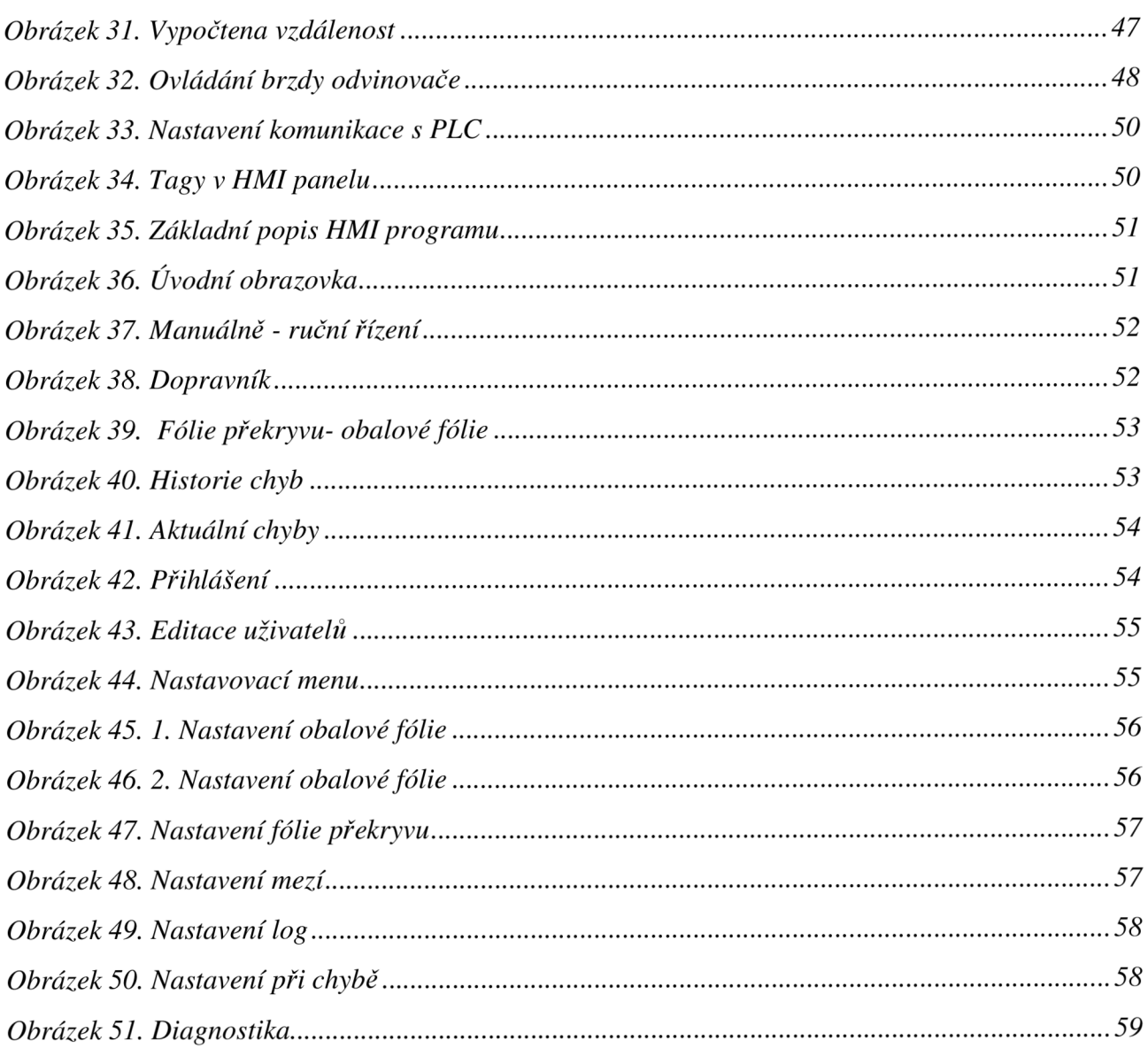

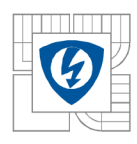

## **SEZNAM TABULEK**

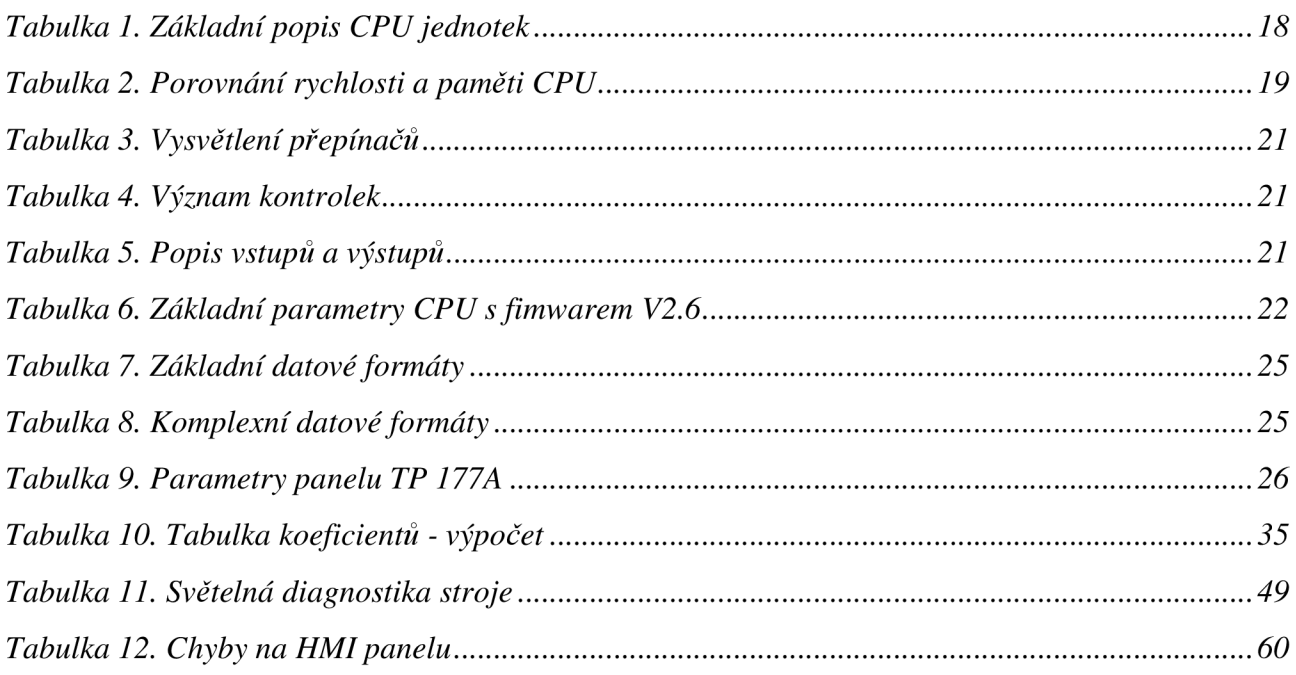

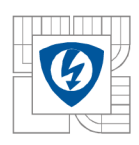

## $S$ **EZNAM SYMBOLŮ A ZKRATEK**

- MPI multi-point interface
- PLC programmable logic controller
- LAD ladder logic
- FBD fiction block diagram
- STL statement logic
- SCL structured kontrol langure
- CFC continus fiction chart
- HMI human machine interface
- CPU central processing unit
- TIA Portal tottaly integrated automation portal

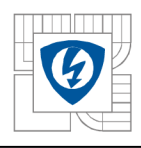

## **UVOD**

Práce popisuje návrh řídící aplikace jednoúčelového stroje, který balí palety se střešní krytinou ve výrobním závodě v Chrudimi. Diplomová práce obsahuje základní vysvětlení řídícího algoritmu, použitá čidla, měniče a motory. Jednoúčelový stroj obsahuje encoder pomoci kterého je řízeno dorovnávání firemních log, která musí být uprostřed palety. Stroj balí palety se střešní krytinou do fólie a dále má za úkol vystřeďovat pohledové logo doprostřed palety, což je po balení nejdůležitější cílem stroje. Na druhé straně palety je průhledná fólie. Celý program je napsán v programu Step 7 v 5.5 a ve WinCC Flexible 2008. Stroj je řízen přes HMI panel, panel je připojen přes MPI sběrnici. PLC je doplněno o ethernetový modul, jednak kvůli rychlejší komunikaci, ale hlavně kvůli již obsazenému MPI slotu.

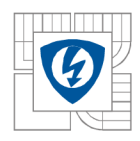

## **1 ŘÍDICÍ SYSTÉMY**

Pokud potřebujeme řídit průmyslovou aplikaci, je na výběr několik výrobců PLC systému, nejznámějšími výrobci jsou: Siemens, Omron, Mitsubishi, Saya, Allen bradley atd. Tato aplikace je řízena prvně zmíněným. Stroj je řízen přes PLC řady S-300, přesněji S7-313C, což je kompaktní systém. Řada S7-1200 nebude použita kvůli nedostatečnému výkonu, při zpracování více bytových slov (16 a 32 bit), nemá systém dostatečný výkon. Systém S7-1500 má naopak velký výkon, ale v této aplikaci by byl výkon naprosto přebytečný a cena by neodpovídala využití výpočetního výkonu aplikace. Nad řadou S7-200 nemá smysl vůbec uvažovat kvůli výkonu, ze stejného důvodu není možné použít LOGO.

## **1.1 Rozdělení Simatic**

Základně můžeme PLC systémy od Siemensu rozdělit podle konstrukce.

- a) Kompaktní systém obsahuje výpočetní jednotku včetně digitálních vstupů a výstupů, analogové vstupy a výstupy, rozšíření je u Siemensu možné na další moduly (ethernet, další vstupy a výstupy, speciální moduly).
- b) Modulární systém je rozdělen na výpočetní jednotku a další moduly, výpočetní jednotka neobsahuje žádný modul. Siemens též nabízí platformu založenou na platformě PLC PC, kde je jednotka založena na principu PC. Tento systém se připojuje většinou k decentralizovaným jednotkám, které zajišťuje okolní periferie, PLC na bázi PC s komunikací přes profinet, či profibus sběrnici. Siemens ještě nabízí Panelové PC, což je obdoba PLC na bázi PC s tím rozdílem, že Panelové PC obsahují již displej.

### **1.1.1 Simatic S7-200**

S7-200 je nejmenší programovatelný automat od Siemensu, momentálně se jedná spíše o historický kousek, který je už prakticky nepoužívaný z důvodu malého výpočetního výkonu. Bitový výpočet byl sice rychlý, ale tento automat měl pomalou práci s 2bytovými slovy. Rychlost práce se speciálními příkazy byla velmi pomalá, automat byl nahrazen řadou S7-1200. Tomuto automatu konkurovalo i LOGO od Siemensu. Automat uměl i PID regulátor, či polohování pohonu. Automat neuměl komunikovat s dnešními moderními displeji a byl závislý více či méně na řádkových displejích.

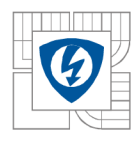

### **1.1.2 Simatic S7-300**

Řada S7-300 je momentálně nejpoužívanější PLC systém od Siemensu, tento systém je schopen plnit středně velké úlohy až po relativně náročné úlohy. Jednotky mají komunikaci MPI, či mají navíc Profibus sběrnici. Systém je nabízen jako kompaktní nebo modulární konstrukce. Rada S7-300 má navíc bezpečnostmi PLC , tzv. F-systém, kde je kladen důraz na bezpečnost. Tento bezpečnostní systém používá navíc komunikaci profisafe, která probíhá po klasické profibus sběrnici. Dále řada S7-300 nabízí technologické logické procesory, které nabízí nastavování polohy pohonů. Tyto automaty umí řídit i vícero os najednou. Jelikož se práce zabývá automatem řady S7-300, věnuje sejí podrobněji jedna celá kapitola.

#### **1.1.3 Simatic S7-400**

Jedná se o nejvýkonnější jednotku starších řad, která je určena pro nejnáročnější aplikace. Výkonu řady S7-400 může konkurovat jen nová řada S7-1500, která v některých operacích tuto řadu překonává. Jednotka S7-400 umožňuje multicomputing, což je provoz více než jedné výpočetní jednotky v centralizovaném systému. Multicomputing umožňuje rozdělení funkcí na jednotlivé výpočetní jednotky, dle důležitosti nebo jiných kritérií. Rada S7-400 má také bezpečnostní PLC . *Obrázek 1.* ukazuje rozdíly mezi jednotlivými procesory řady S7-400.

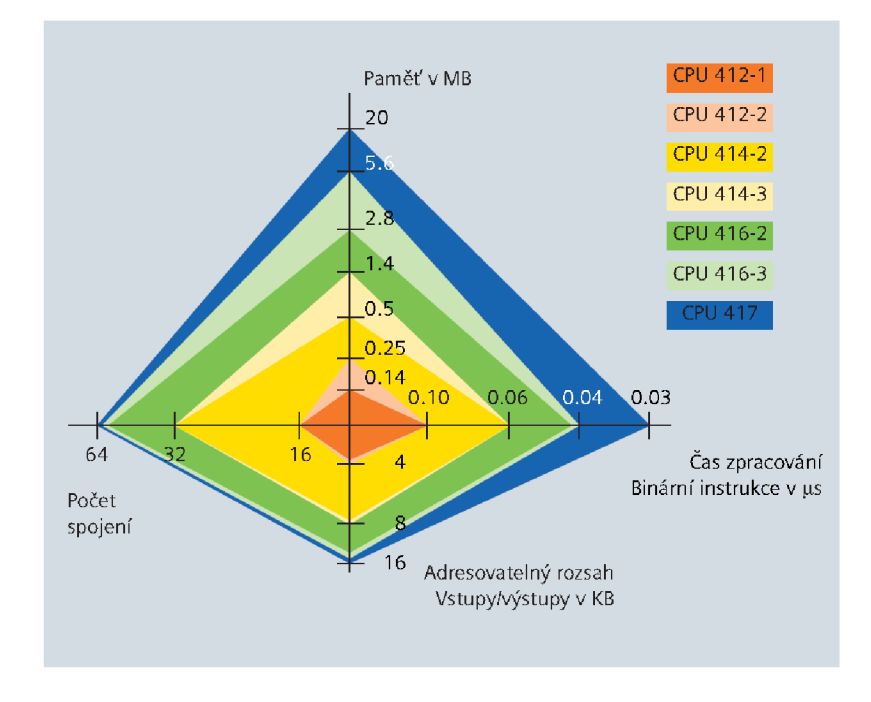

*Obrázek 1. Rychlost bitové operace u řady S7-400 (převzato z 12])* 

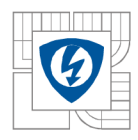

### **1.1.4 Simatic S7-1200**

Simatic S7-1200 je kompaktní řídicí systém. Systém se může rozšířit o další moduly. Jednotka obsahuje v základu PROFInet komunikaci, která je schopna zrealizovat až 16 spojení s maximálni rychlostí 100 Mbit/s. Procesor má rychlé bitové zpracování, ale velmi pomalé 2bytové, čí plovoucí čárku. Jednotka umí tzv. motion task, obsahuje 6 digitálních vstupů, 4 digitální výstupy a 2 analogové vstupy. Procesor obsahuje 3 vysokorychlostní čítače, které jsou schopny pracovat až do frekvence 100 kHz . Řídicí systém může naráz realizovat až 16 PID smyček. Na rozdíl od S7-200 je schopen tento systém komunikovat až s 15" dotykovými displeji řady Basic.

#### **1.1.5 Simatic S7-1500**

Rada S7-1500 má do budoucna slučovat řadu S7-300 a S7-400 do jedné řady. Jedná se momentálně o nejvýkonnější řadu od firmy Siemens. Procesory jsou schopny dosáhnout až 10 ns na jednu bitovou instrukci, dle prezentací této řady by měla být řada schopna dosáhnout až 1 ns na bitovou instrukci a 10 ns na plovoucí desetinnou čárku. Na rozdíl od signalizačních kontrolek, které používala řada S-300 a řada dalších, má tato řada displej, přes který je možné provést diagnostiku. Systémová sběrnice se zvýšila oproti řadě S7-400 40-krát na 400 Mbaud

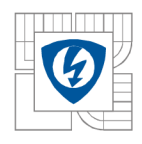

## **2 SIMATIC S7-300**

Tato kapitola se bude podrobněji zabývat řadou S7-300. V práci je použita řada S7-300. Tato řada se dá programovat v TIA portálu, či v programu STEP 7, v tomto programu je PLC naprogramován.

## **2.1 Sběrnice**

Sběrnice umožňují výměnu dat mezi jednotkami. Řada umožňuje komunikaci přes MPI, profibus s přídavným modulem i ethernet. *Obrázek 2.* ukazuje možné zapojení sběrnic.

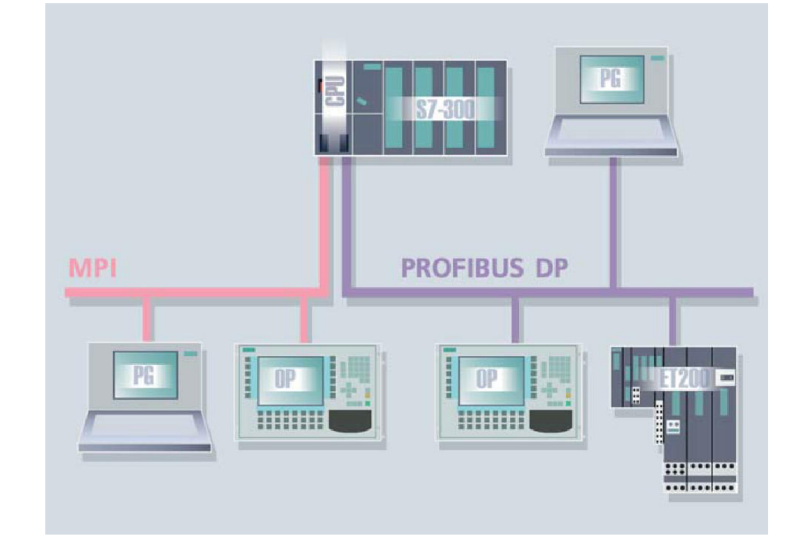

*Obrázek 2. Ukázkové spojení sběrnicí (převzato z 11])* 

Typy komunikací:

- a) MPI (Multi point interface) tímto rozhraním můžeme připojit až 125 zařízení, např. různé decentralizované jednotky, HMI displeje, či PG (PC). Přenosová rychlost sběrnice je až 187,5 kbit/s.
- b) Profibus tímto rozhraním jsme schopni připojit až 127 zařízení. Přes toto rozhraní můžeme obsluhovat, či vyměňovat data rychlostí až 12 Mbit/s. Jedná se o kroucenou dvojlinku RS 485. Sběrnice se používá jako MASTER , či SLAVĚ.
- c) Ethernet jedná se o nejmodernější sběrnici, kterou lze použít na řadě S7-300. Komunikace je postavena na klasické ethernetové komunikaci. Přenosová rychlost je 10,100 Mbit/s, ve speciálních aplikacích až 1 Gbit/s. V této aplikace je použita ethernetová komunikace na programování a testování. Siemens tuto sběrnici nazývá profinet.

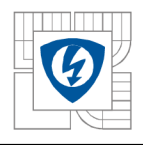

d) PtP - jedná se o prostředek pro pripojení zařízení od třetích stran (jejíchž výrobcem není), mezi častá zařízení patří tiskárny, čtečky... . Přenosová rychlost je až 19,2 kbit/s při plném duplexu, při polovičním duplexu až 38,4 kbit/s.

## **2.2 Rozdělení a druhy CPU**

Siemens má velké spektrum jednotek CPU řady S7-300, které se odlišují výkonem, sběrnicemi nebo různými technologickými funkcemi. Následující *Tabulka 1.* obsahuje základní rozdělení řady S7-300.

MPI - Multi point interface

DP - Profibus

PROFINET - ethernet

PtP - Point to point link interface

*Tabulka 1. Základní popis CPU jednotek* 

| Provedení            | Název CPU              | Komunikace        | Integrované<br>vstupy, výstupy | Integrované<br>technologické<br>funkce |
|----------------------|------------------------|-------------------|--------------------------------|----------------------------------------|
|                      | <b>CPU 312</b>         | <b>MPI</b>        |                                |                                        |
|                      | <b>CPU 314</b>         | <b>MPI</b>        |                                |                                        |
|                      | CPU 315-2 DP           | MPI, DP           |                                |                                        |
| <b>STANDARTNÍ</b>    | <b>CPU 315-2 PN/DP</b> | MPI/ DP, PROFInet |                                |                                        |
|                      | <b>CPU 317-2 DP</b>    | MPI/DP, DP        |                                |                                        |
|                      | <b>CPU 317-2 PN/DP</b> | MPI/DP, PROFInet  |                                |                                        |
|                      | CPU 318-2 DP           | MPI/DP, DP        |                                |                                        |
| <b>BEZPEČNOSTNÍ</b>  | <b>CPU 315F-2 DP</b>   | MPI, DP           |                                | Bezpečnostní funkce                    |
|                      | <b>CPU 317F-2 DP</b>   | MPI/DP, DP        |                                | Bezpečnostní funkce                    |
|                      | <b>CPU 312C</b>        | <b>MPI</b>        | Digitální                      | Čítač                                  |
|                      | <b>CPU 313C</b>        | <b>MPI</b>        | Digitální,<br>analogové        | Čítač                                  |
| <b>KOMPAKTNÍ</b>     | CPU 313C-2 PtP         | MPI, Ptp          | Digitální                      | Čítač                                  |
|                      | CPU 313C-2 DP          | MPI, DP           | Digitální                      | Čítač                                  |
|                      | CPU 314C-2 PtP         | MPI, PtP          | Digitální, analogové           | Čítač, polohování                      |
|                      | CPU 314C-2 DP          | MPI, DP           | Digitální, analogové           | Čítač, polohování                      |
|                      | <b>CPU 315T-2 DP</b>   | MPI/DP, DP        | Digitální                      | Polohování                             |
| <b>TECHNOLOGICKÉ</b> | <b>CPU 317T-2 DP</b>   | MPI/DP, DP        | Digitální                      | Synchronizace<br>Řízení pohonů         |

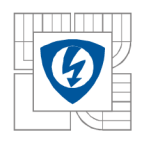

Zvýrazněná výpočetní jednotka je použita na řízení stroje.

### **2.2.1 Základní rozdělení dle výkonu**

Pro každý rozsah, či výpočetní náročnost se hodí jiná jednotka, velmi často je rozhodující výkon jednotky, paměť. Následující *Obrázek 3.* zobrazuje zpracování bitové operace. Tabulka *Tabulka 2.* porovnává paměti a rychlosti zpracování různých procesorů.

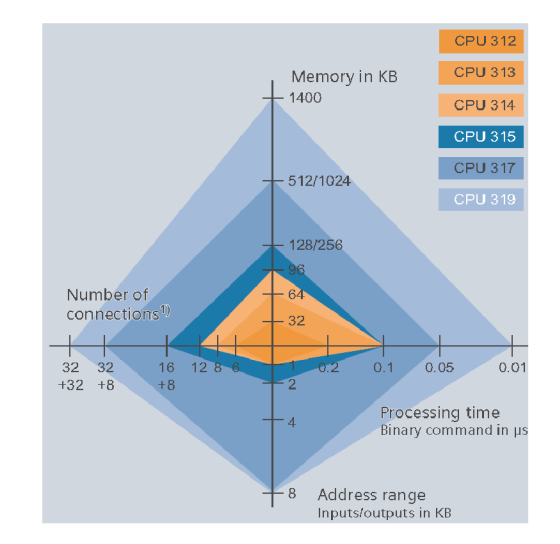

*Obrázek 3. Rychlost bitové operace u řady S7-300 (převzato z 13])* 

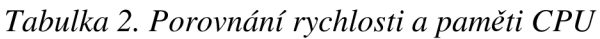

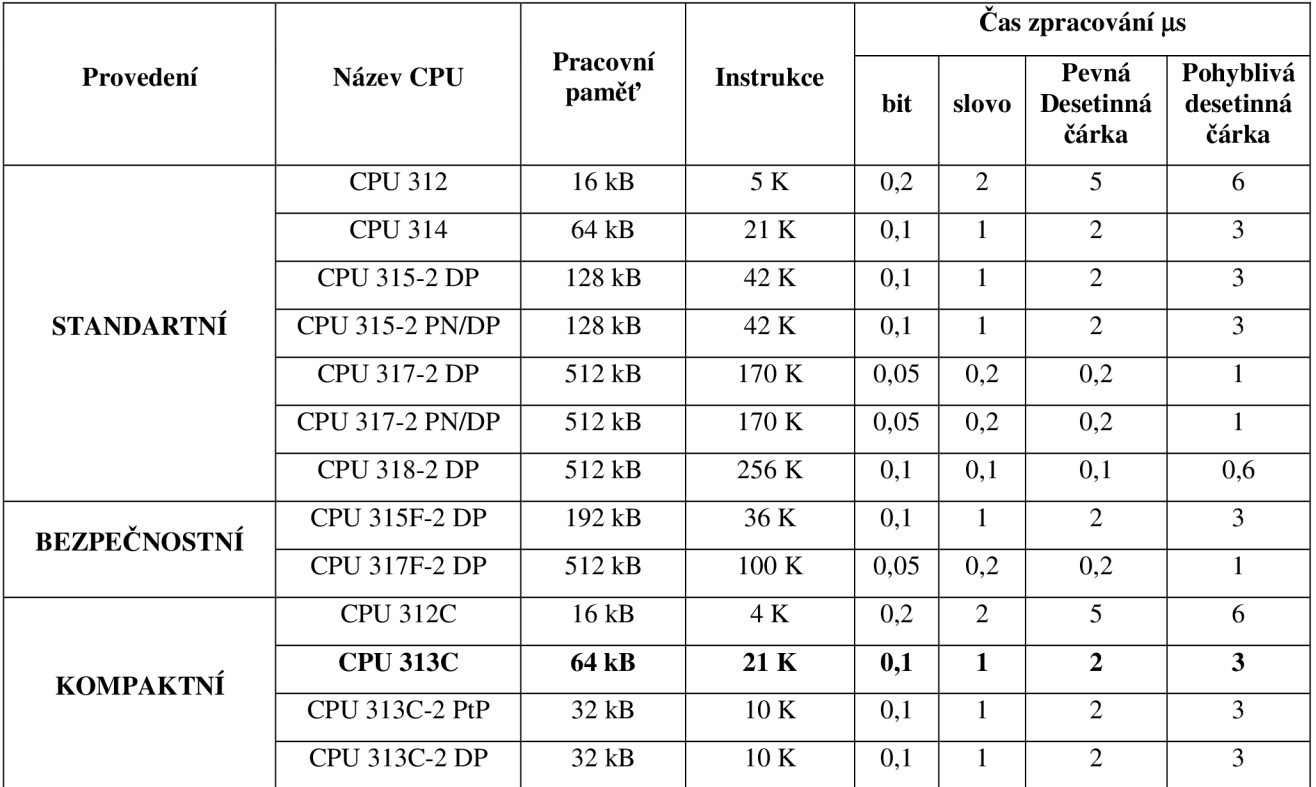

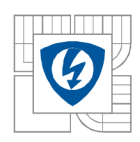

#### ÚSTAV VÝKONOVÉ ELEKTROTECHNIKY A ELEKTRONIKY Fakulta elektrotechniky a komunikačních technologií Vysoké učení technické v Brně

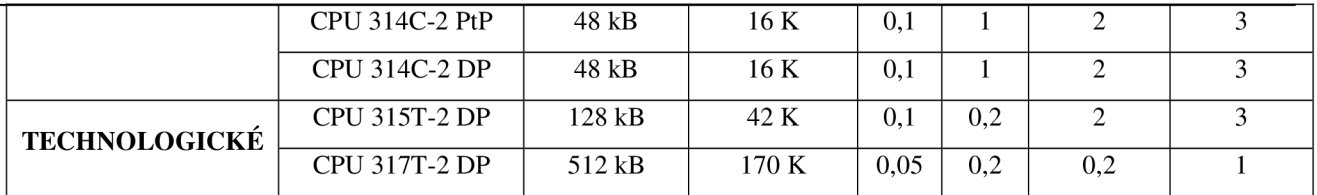

### **2.2.2 Popis CPU 313C**

Kapitola popisuje CPU S7-313C, který je použit v aplikaci. V aplikaci je použit CPU S7-313C čísla 6ES7313-5BF03-0AB0. *Obrázek 4* a *Obrázek 5* základně popisují procesovou jednotku

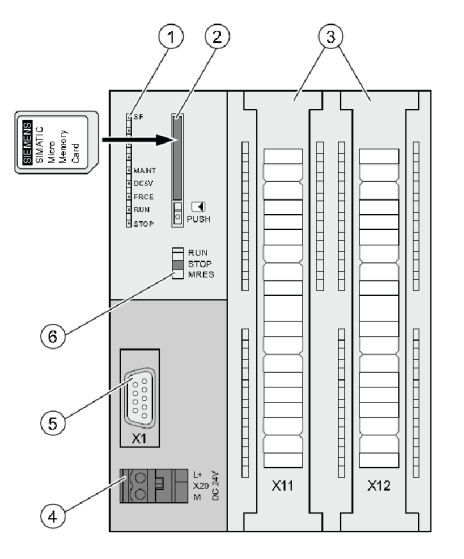

*Obrázek 4. Popis CPU S7-313C jednotka (převzato z [5])* 

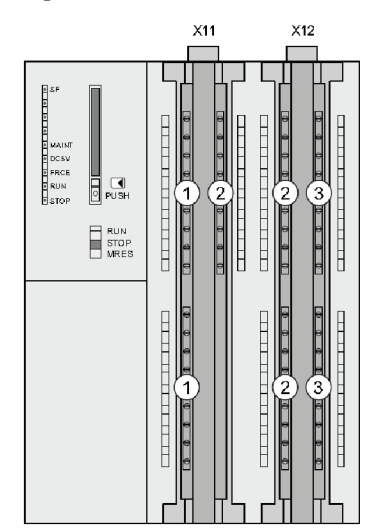

*Obrázek 5. Popis CPU S7-313C moduly (převzato z [5])* 

Přepínač má tři stavy, v následující tabulce jsou vysvětleny stavy, ve kterých může být výpočetní jednotka provozována. MRES je nutný po zásahu do hardwarového zapojení či změny MMC karty

- 1. Kontrolní kontrolky
- 2. Slot pro SIMATIC Micro Memory Card
- 3. Integrované sloty
- 4. Napájecí konektor
- 5. Konektor XI (MPI)
- 6. Přepínač módu
- 1. Analogové vstupy a analogové výstupy
- 2. Digitální vstupy
- 3. Digitální výstupy

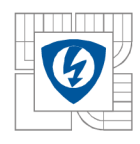

#### *Tabulka 3. Vysvětlení prepínaču*

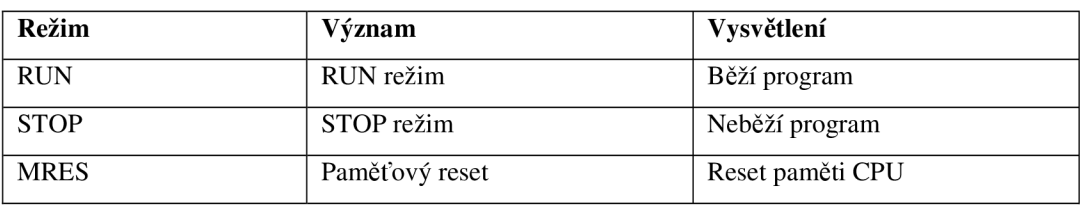

Následující *Tabulka 4.* vysvětluje význam kontrolek, které obsahuje jednotka S7-313C

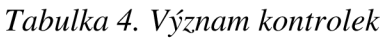

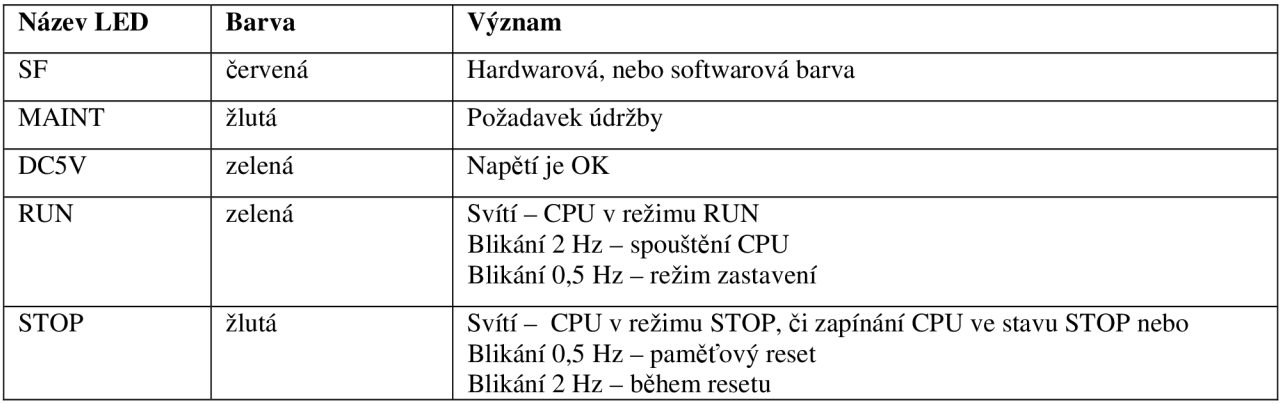

Jelikož se jedná o kompaktní procesor, tak procesor obsahuje integrované rozhraní, včetně MPI.

| Rozhraní             | Počet                       |
|----------------------|-----------------------------|
| Digitální vstupy     | 24                          |
| Digitální výstupy    | 24                          |
| Analogový vstup      | 4+1                         |
| Analogový výstup     | $\mathcal{D}_{\mathcal{L}}$ |
| Technologické funkce | 3 čítač                     |

*Tabulka 5. Popis vstupů a výstupů* 

Siemens neustále vyvíjí nové verze procesoru S7-313C, včetně různých fimwarů. Použitý procesor v aplikaci je s katalogovým číslem 6ES7313-5BF03-0AB0, kde je použit fimware V2.6. Pokud by byl použit novější procesor s novějším fimwarem verze V3.3, mohli bychom dosáhnout větších výkonů, hlavně při zpracování plovoucí desetinné čárky.

Tabulka 6. obsahuje základní parametry tohoto procesoru.

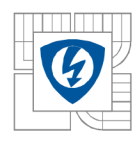

### *Tabulka 6. Základní parametry CPU s fimwarem V2.6*

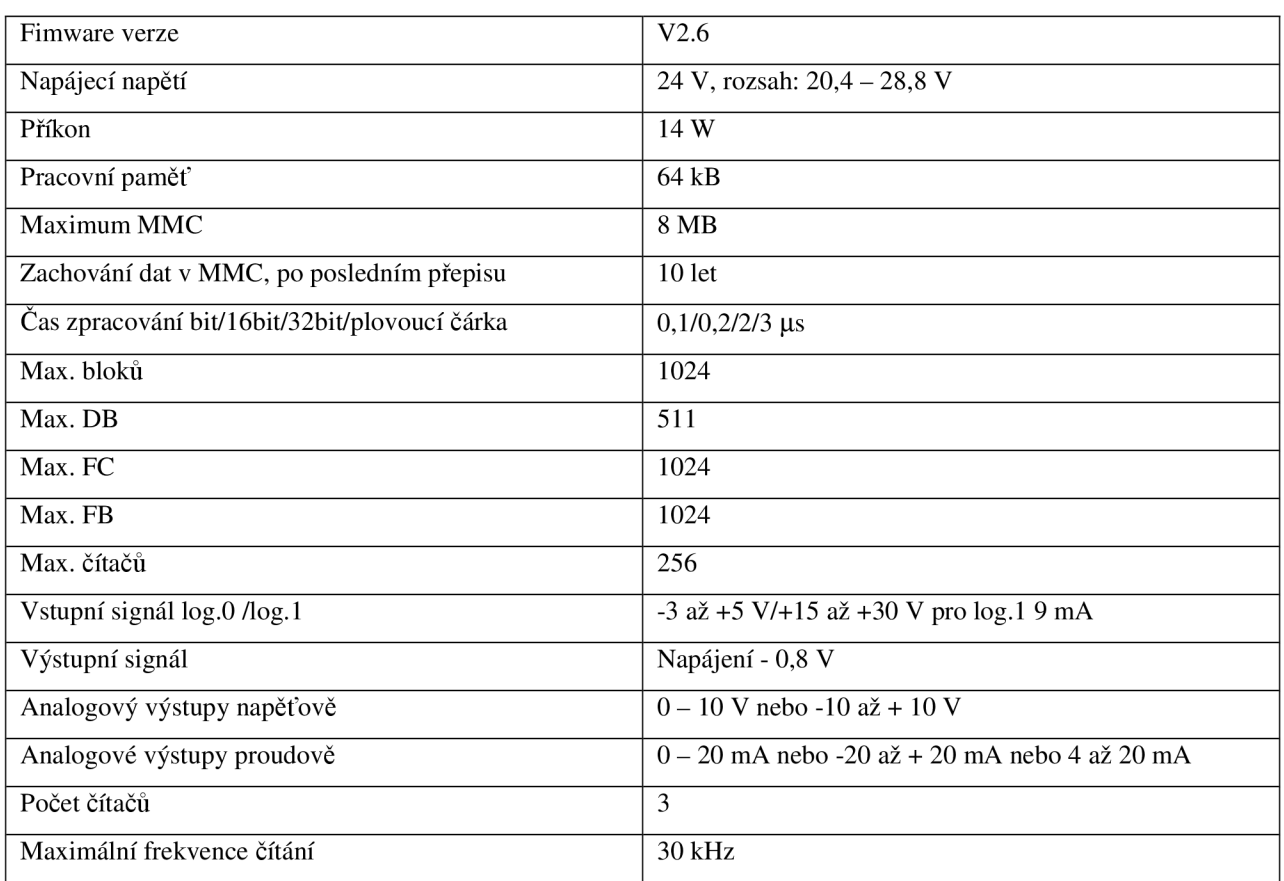

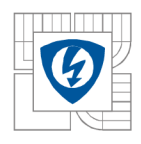

## **3 MOŽNOSTI PROGRAMOVÁNÍ**

Programovatelné automaty můžeme programovat v 7 jazycích. Aplikace je napsána v jazyku LAD, jen části kódu jsou napsány v STL. Na následujícím obrázku je vidět, jak roste požadavek na paměť s produktivitou programování. Programování S7-GRAPH a S7-HIGRPAH je sice velmi efektivní, ale ne vždy se vyplatí zde začít programovat, jelikož se jedná jen o cyklické operace. Velmi často se stává, že program napsaný v tomto prostředí se stane téměř nečitelným, i pro tvůrce programu z důvodu velkého počtu ošetření mezi stavů. Ukázky programů, které jsou níže, jsou pro stejný řádek programu. Mezi programy psanými v STL, FBD a LAD můžeme přepínat. Obrázek 6. zobrazuje efektivitu programování zvoleným jazykem.

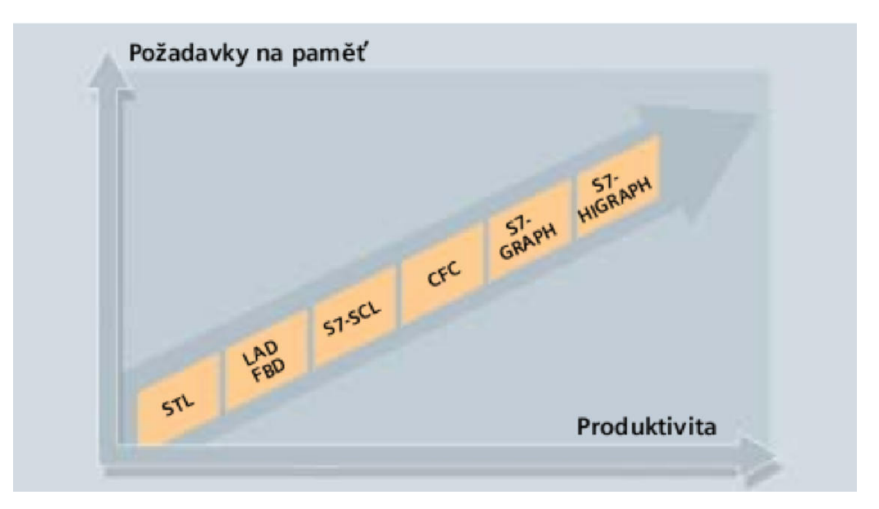

*Obrázek 6. Efektivita programování s porovnání na paměť (převzato z [1])* 

## **3.1 Programovací jazyky Simatic S7-300**

Všechny ukázky kódu vykonávají stejnou činnost, rozdílem je pouze jazyk.

*LAD (LADDER LOGIC)* - jedná se o velice používaný jazyk. Jazyk je přehledný po pár minutách strávených v tomto prostředí. Ukázka je na *Obrázek 7.* 

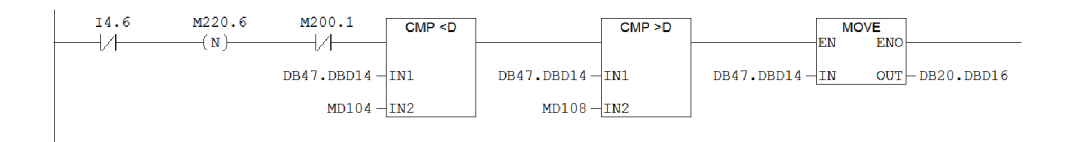

*Obrázek 7. Ukázka programu v LADDERU* 

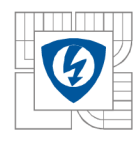

**STL (STATEMENT LOGIC)** – základní programovací jazyk PLC řady S7-300. Ukázka je na *Obrázek 8.* 

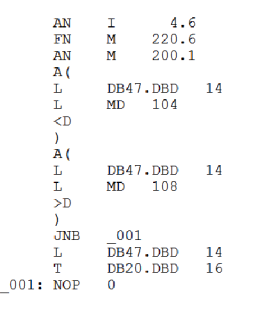

*Obrázek 8. Ukázka programu v STL* 

*FBD (FUNCTION BLOCK DIAGRAM)* – jazyk připomíná klasické logické schéma, kde jsou AND , OR a ostatní logické členy. Ukázka je na *Obrázek 9.* 

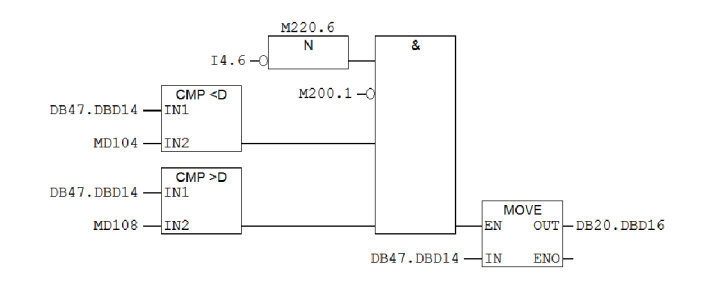

*Obrázek 9. Ukázka programu v FBD* 

*SCL (STRUCTURED CONTROL LANGUAGE) -* vyšší programovací jazyk založený na Pascalu.

*GRAPH* - jazyk velmi připomíná vývojový diagram programu, hodí se na sekvenční programování.

*HiGRAPH* – jedná o vylepšenou verzi GRAPHU, tato verze připomíná ještě více stavový diagram.

*CFC (CONTINUS FUNCTION CHART) -* umožňuje technologické požadavky, které mají být transformovány do spustitelných programů. Je možné nejdříve definovat bloky, připojit je, a až poté parametrizovat.

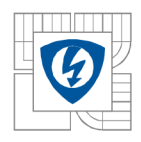

## **3.2 Datové formáty**

Datové formáty základně rozdělujeme na základní a komplexní datové formáty. Elementárni datové typy definují strukturu datových prvků, které nemohou být rozděleny na menší jednotky. Ty odpovídají definici uvedené v normě DIN N 1131-3. Základní datový typ definuje paměťovou oblast, pevnou velikost a představuje bit, integer, real, období, čas a charakter hodnoty. Následující tabulky obsahují popis datových formátů. První tabulka popisuje základní datové formáty, druhá tabulka popisuje komplexní datové formáty. Základní datové formáty popisuje *Tabulka 7.* a *Tabulka 8..* 

| <b>Typ</b>            | Klíčové slovo | Bitová šířka | Rozsah                             |
|-----------------------|---------------|--------------|------------------------------------|
| Bit                   | <b>BOOL</b>   |              | TRUE, FALSE                        |
| <b>Byte</b>           | <b>BYTE</b>   | 8            | Různé, záleží na použití           |
| Word                  | <b>WORD</b>   | 16           |                                    |
| Double word           | <b>DWORD</b>  | 32           |                                    |
| Individual character  | <b>CHAR</b>   | 8            | <b>ASCII</b>                       |
| Integer               | <b>INT</b>    | 16           | $-32\,786$ až 32 767               |
| Double integer        | <b>DINT</b>   | 32           | -2 147 483 648 až 2 147 483 647    |
| Floating point number | <b>REAL</b>   | 32           | $-3,4028522E+38$ až $+1,17549E-38$ |
| S5 time               | <b>S5TIME</b> | 16           | 0H 0M 0S 10MS až 2H 46M 30S        |
| Date                  | <b>DATE</b>   | 16           | 1990-01-01                         |
| Time of daty          | TIME_OF_DAY   | 32           | 0:0:0 až 23:59:59,999              |

*Tabulka 7. Základní datové formáty* 

*Tabulka 8. Komplexní datové formáty* 

| Datový typ       | <b>Popis</b>                                         |
|------------------|------------------------------------------------------|
| DATE AND TIME DT | Šířka 64 bit, ukládá čas a datum                     |
| <b>STRING</b>    | Retězec dat, až 256 znaků                            |
| ARRAY            | Pole dat                                             |
| <b>STRUCT</b>    | Definuje skupinu datových typů v libovolné kombinaci |

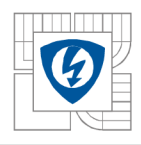

## **4HM I**

Pro efektivní řízení aplikací začíná být v dnešní době standardem použití dotykových panelů. Dotykový panel použitý v aplikaci je též od firmy Siemens, který své panely nazývá HMI (Human Machine Interface). Firma Siemens nabízí bezpočet HMI panelů, které se od sebe liší jak funkcemi, velikostí, ale i výkonem a velikostí paměti. Základní dělení HMI panelů, dle firmy Siemens je na: tlačítkové panely, mikropanely, mobilní panely, textové panely, multipanely, basic panely, komfort panely a Thin Klient. V aplikaci je použit panel Simatic TP 177A.

## **4.1 Popis TP177A**

Dotykový panel Simatic TP177A se řadí do skupiny panelů, displej umožňuje kreslení základní grafiky (čára, kružnice ...). Panel umožňuje správu receptů, správu alarmů a uživatelů a další funkce. Následující tabulka ukazuje základní parametry panelu. Základní parametry obsahuje *Tabulka 9..* 

| Váha                       | 750 g                                            |
|----------------------------|--------------------------------------------------|
| Typ panelu                 | LCD-STN, blue mode                               |
| Aktivní zobrazovací plocha | 115.18 mm x 86.38 mm $(5.7")$                    |
| Rozlišení                  | 320 x 240 pixels,                                |
| Barvy                      | 4 shades of blue                                 |
| Podsvícení                 | <b>CCFL</b>                                      |
| Životnost                  | 50 000 h                                         |
| Touchscreen                | Rezistivní                                       |
| Uživatelská data           | 512 KB                                           |
| Napájení                   | $+24$ VDC<br>20.4 V to 28.8 V ( $-15\%$ , +20 %) |

*Tabulka 9. Parametry panelu TP 177A* 

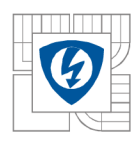

## **5 POPIS ŘÍZENÉ APLIKAC E**

Kapitola popisuje řízenou aplikaci, která balí palety se střešní krytinou do fólie s logem společnosti. Set jednoúčelových strojů je zasazen do linky, kterou řídí Simotion, s touto jednotkou též aplikace komunikuje. Pro snadnější porozumění problému následující *Obrázek 10.* popisuje základní jednotlivé části stoje.

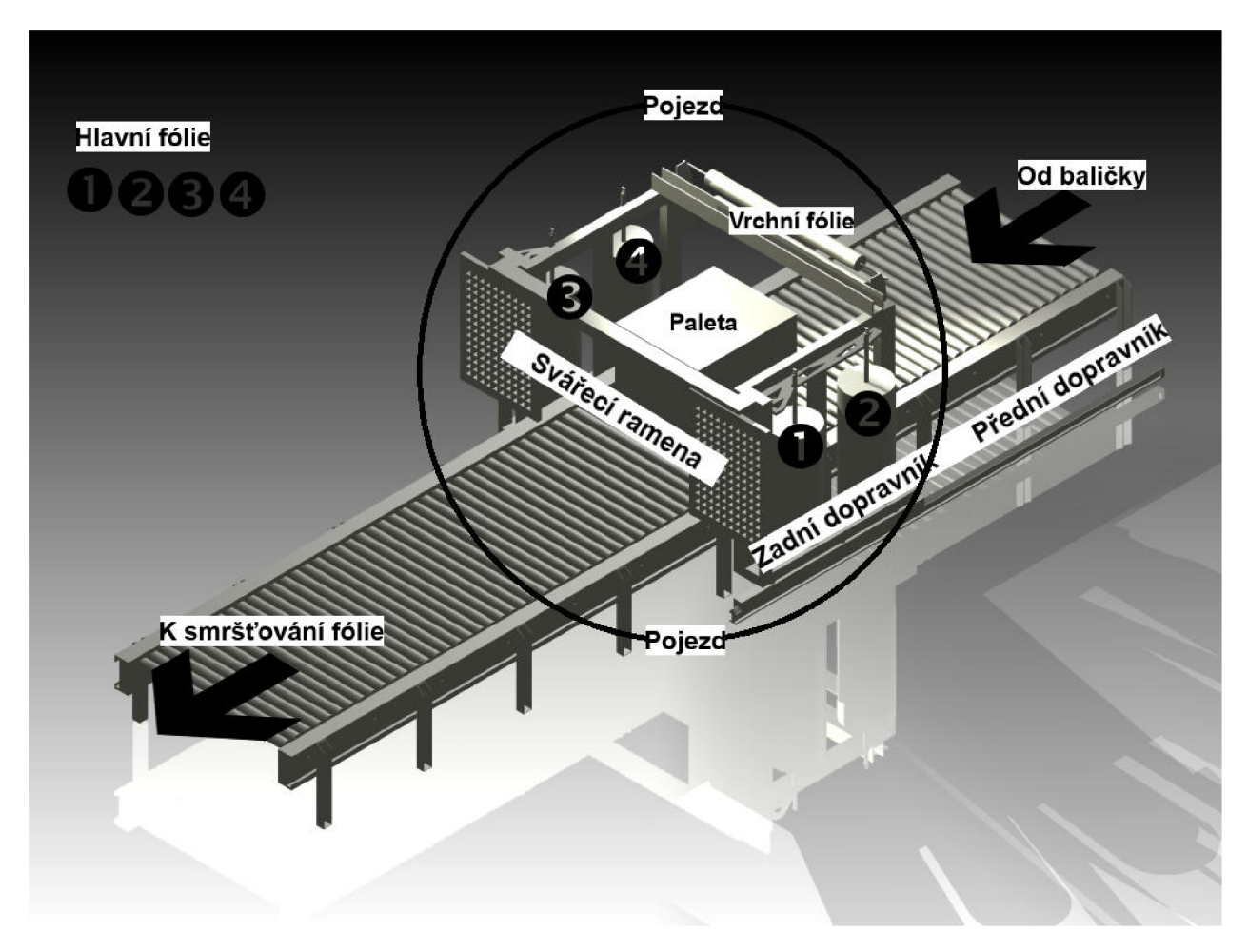

*Obrázek 10. Popis řízené aplikace, obrázkem* 

## **5.1 Balící stroj**

Jednoúčelový stroj má za úkol balit paletu se střešní krytinou do fólie tak, aby pohledové logo firmy bylo vždy uprostřed a nikdy nepřesahovalo přes roh palety. Pokud hrozí přesáhnutí loga přes rohy palety, je nutné upozornit obsluhu, aby ručně dorovnala logo.

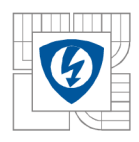

### **5.1.1 Obsluhované periferie**

Aplikace obsluhuje 5 motorů, kde 2 jsou nastavované přes analogové výstupy PLC, dále komunikuje s HMI panelem. Pohyb pojezdu je snímán encoderem. Níže je vysvětleno, na jakém výstupu se nachází, co a jakou funkci má v aplikaci. Nad aplikací je SAFETY modul, který spíná jednoúčelový stroj, pří neaktivní úrovni není schopna aplikace vykonávat jakýkoliv úkon.

Popis značek:

- 1) MS indukční čidlo
- 2) FCC reflexní, nebo difúzní čidlo
- $3)$  AP encoder
- 4) SB-tlačítka
- 5) KT kontrolní čidla teploty
- 6)  $AZ motory$
- 7) SP přetlakové čidlo

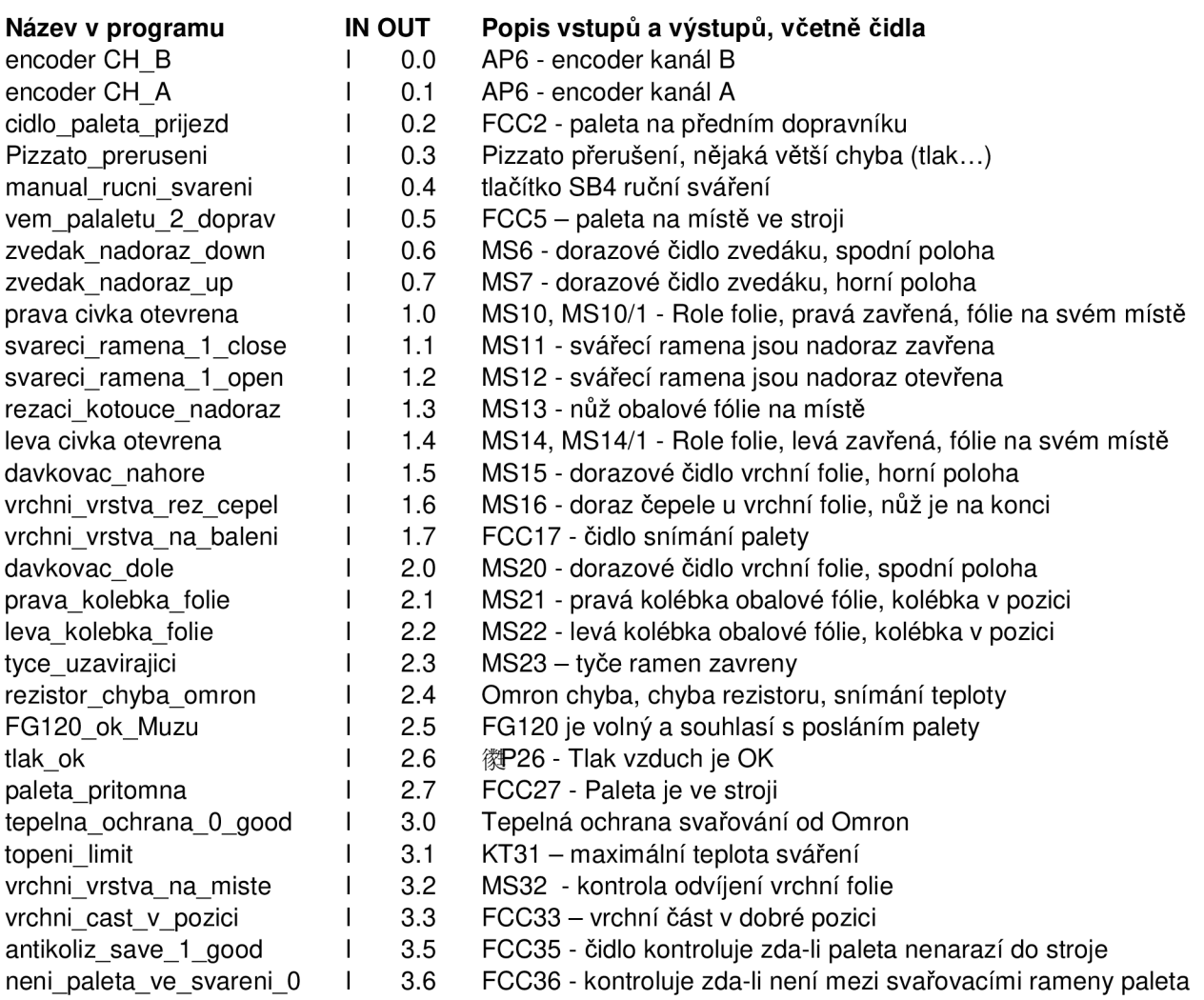

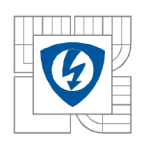

#### ÚSTAV VÝKONOVÉ ELEKTROTECHNIKY A ELEKTRONIKY Fakulta elektrotechniky a komunikačních technologií Vysoké učení technické v Brně

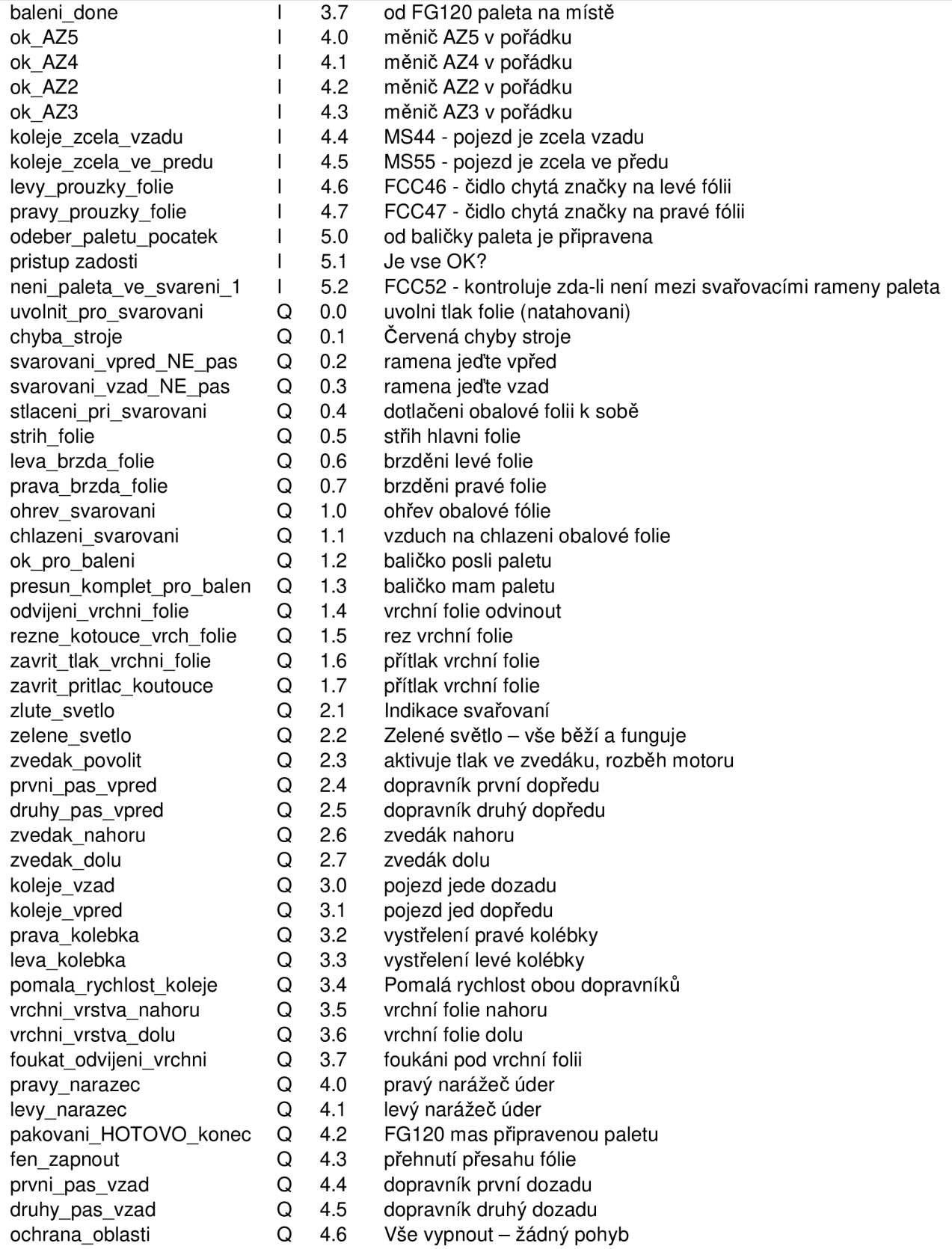

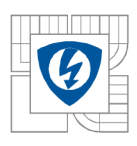

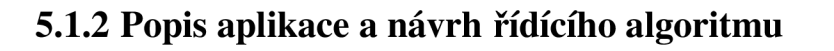

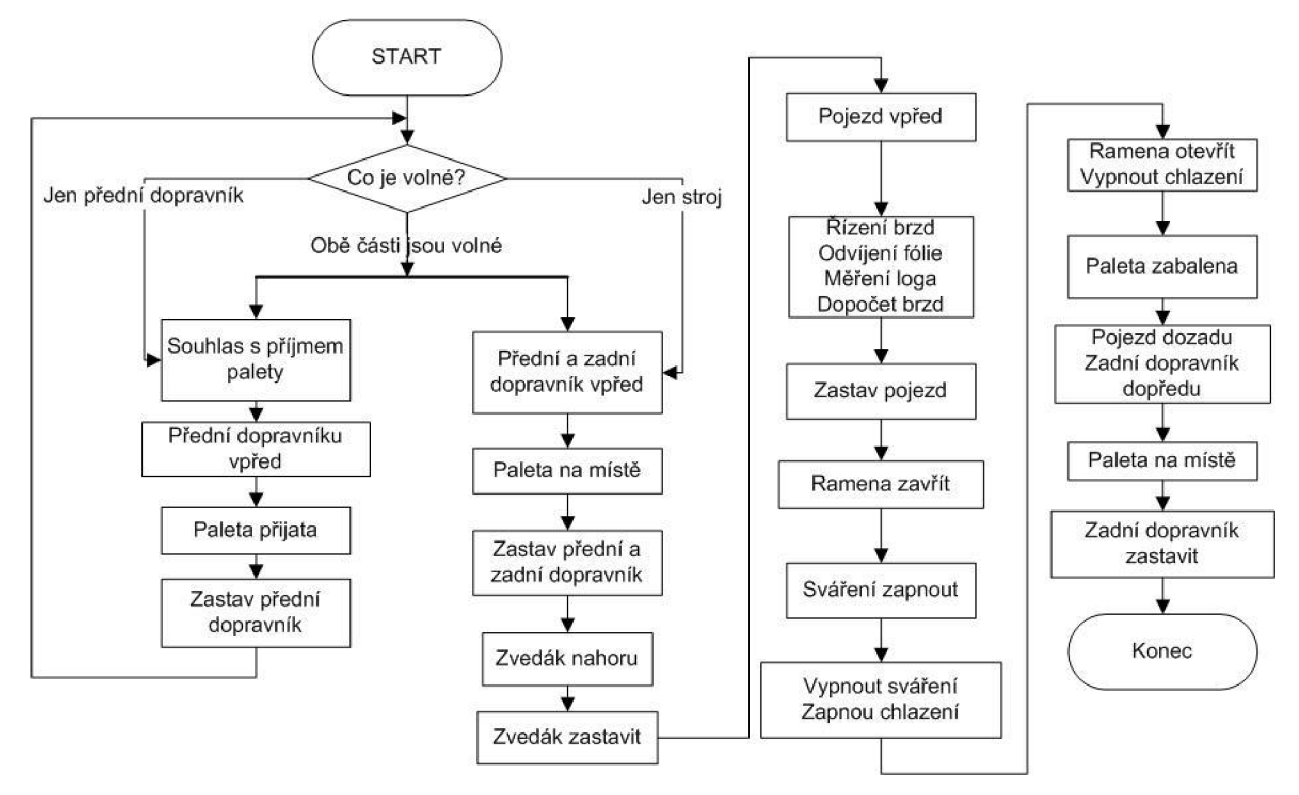

*Obrázek 11. Celkový algoritmus aplikace* 

Tento vývojový diagram vysvětluje základní princip řízení jednoúčelového stroje. Cyklus programu začíná požadavkem pro přijetí palety od baličky, která je řízena Simotionem. Pokud je volný přední dopravník, je odeslán souhlas s příjmem palety. Po souhlasu je zapnut přední dopravník. Po přijetí palety je posláno potvrzení přijetí palety. Pokud je stroj připraven paletu zpracovat, je paleta poslána dále, zapne se druhý dopravník. Pokud není stroj schopen zpracovat paletu, je paleta zastavena na předním dopravníku, kde vyčká do uvolnění stroje. Po najetí palety do stroje je paleta zvednuta zvedákem, po dosažení požadované výšky je zvedák zastaven. Po vyjetí zvedáku nahoru pojezd jede dopředu, po cestě měří umístění loga dle encoderů. Dle výsledku je vypočtena délka dráhy pojezdu a je vypočteno brzdění fólie. Až pojezd dojede na vypočtenou vzdálenost, je pojezd vypnut a začíná proces sváření, kdy jsou svářecí ramena stlačena a ohřívána fólie na zadanou teplotu. Po příslušný čas je fólie nahřívána, a po příslušný čas je fólie ochlazována. Po ochlazení ji zvedák položí zpět na dopravník, po umístění na dopravník je poslán požadavek pro další stroj pro přijetí palety, pokud je požadavek vyslyšen a potvrzen, je paleta poslána dalšímu stroji, do počáteční polohy je poslán též pojezd. Pokud je připravená paleta na prvním dopravníku, je paleta dopravena a začíná proces balení, pokud paleta není připravena, stroj čeká na požadavek od baličky.

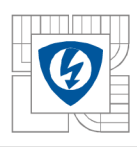

31

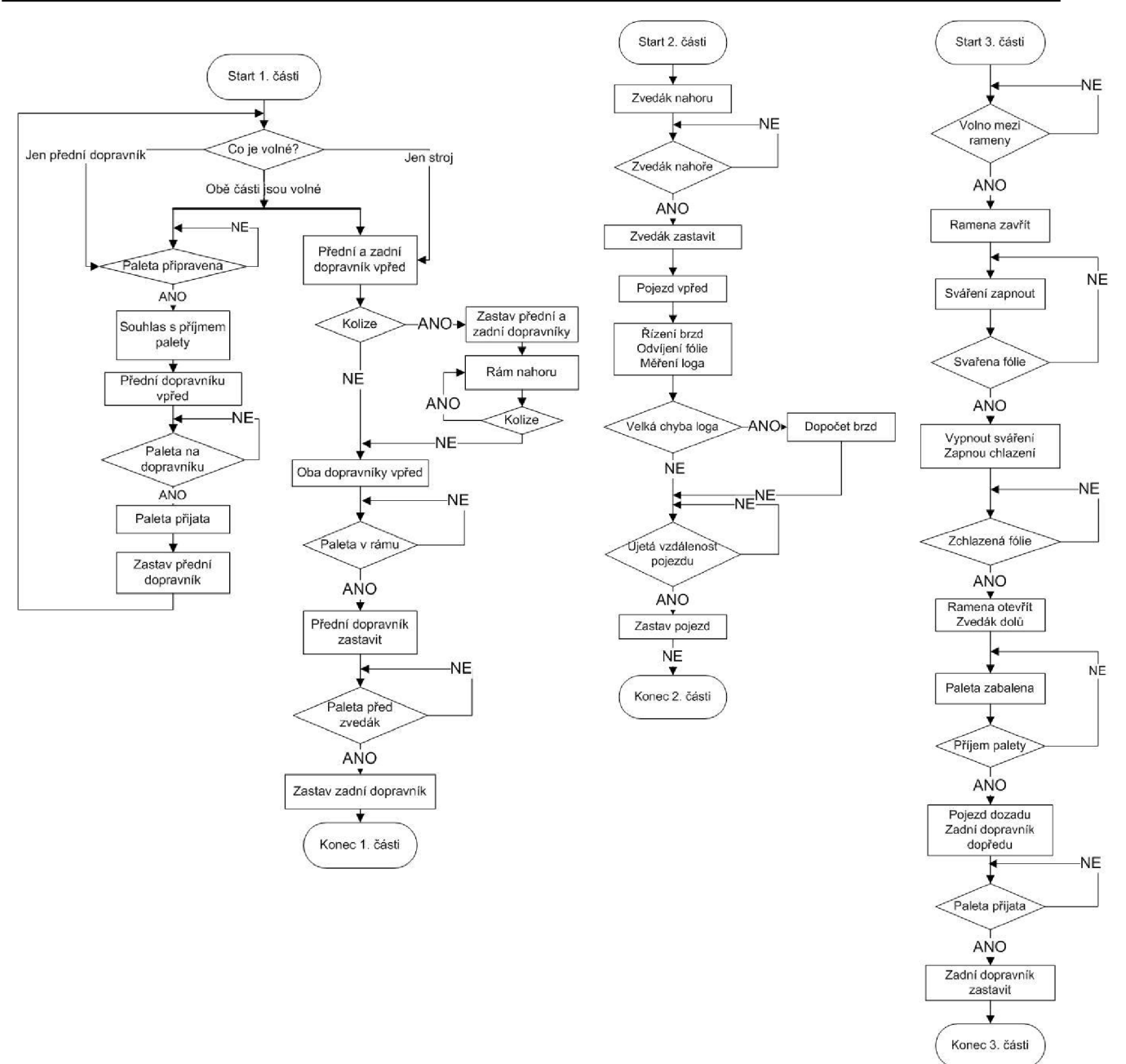

*Obrázek 12. Podrobnější popis algoritmu aplikace* 

Následující řádky budou popisovat podrobněji algoritmus balícího stroje, který je zobrazen na obrázku *Obrázek 11.* Jedná se o stejný diagram jako na obrázku *Obrázek 10.* První část vývojového diagramu popisuje cestu palety do zvednutí palety, druhá část vlastní balení palety do zastavení pojezdu a poslední část popisuje sváření fólie a odeslání palety. Začneme popisem 1. části programu. Pokud paleta není připravena, stroj nic nedělá. Po přijetí oznámení o připravenosti vyšle stroj souhlas s přijetím palety a zapne přední dopravník. Celá tato operace je možná jen v případě volného místa na dopravníku. Když se paleta nachází celou plochou na předním dopravníku, je posláno potvrzení přijmutí palety. Poté je dán dotaz na místo a připravenost stroje na zabalení palety, pokud není stroj připraven paletu přijmout, je paleta zastavena, dokud není schválen

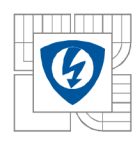

požadavek na odeslání palety. Po přijetí souhlasu odeslání palety je zapnut přední i zadní dopravník. Jakmile se paleta blíží do stroje, je zkontrolováno, zda nehrozí sražení s konstrukcí stroje. Pokud by hrozila srážka s konstrukcí, jsou oba dopravníky zastaveny a zvedák vrchní fólie jede nahoru až do chvíle, dokud hrozí srážka s paletou. Jakmile přestane hrozit srážka s konstrukcí, jsou oba dopravníky opět aktivovány. Pokud srážka nehrozí, tento cyklus vůbec nenastane. Přední dopravník je zastaven, jakmile je paleta dostatečně ve stroji. Zadní dopravník je zastaven až po překrytí zvedáku paletou. Druhá část vývojového diagramu se zaměřuje na fázi přijmutí loga do zastavení pojezdu. Poslední část 1. části zkoumala, zda je paleta před zvedákem. Pokud byl dopravník zastaven, je dán povel pro zvednutí zvedáku, po dosažení požadované výšky zvednutí je zvedák nahoře. Po úplném zvednutí zvedáku pojezd jede dopředu a s pomocí encoderu je měřeno umístění firemního loga, z měřené vzdálenosti je vypočtena vzdálenost ujetí. Pokud je velká chyba v umístění loga, jsou dopočteny časy brzd, kterými se srovná dodatečně logo. Jakmile pojezd dosáhne požadované vzdálenosti, je pojezd zastaven. Další část popisuje třetí a poslední část balení. Po zastavení dopravníku je zkontrolováno, zda je volno mezi rameny. Pokud se mezi rameny nic nenachází, jsou ramena zavřena, po úplném zavření je zapnut ohřev fólie (tzv. sváření). Jakmile je fólie svařena, je fólie ochlazována vzduchem. Po dostatečném ochlazení jsou ramena opět otevřena, zvedák je poslán dolů a je poslán požadavek pro odeslání palety na další stroj. Jakmile je požadavek schválen, je aktivován zadní dopravník kupředu a dozadu je poslán pojezd. Dokud není paleta v dalším stroji, jede zadní dopravník dopředu. Po přijetí o úspěšném odeslání palety je zadní dopravník zastaven a je ukončen cyklus celého stroje.

### **5.1.3 Výpočetní algoritmus na výpočet pojezdu a brzd**

Jelikož je logo fólie rovnáno hlavně změnou dráhy pojezdu, je na následujících obrázcích vysvětlen algoritmus, včetně jeho výhod a nevýhod. Zarážky na obou koncích vždy zastaví pojezd, pokud se pojezd k zarážce přiblíží. Pojezd se zastavuje cestou vzad na zarážku, ale cestou vpřed se pojezd zastavuje na encoder, na zarážku není žádoucí. Místo, kde je detekováno umístění loga, je na *Obrázek 13.* označeno jako detekovaná značka, jedná se o místo, kde je logo zachyceno. Očekávaná vzdálenost loga je vzdálenost, kde by se mělo logo nacházet, aby bylo přesně vycentrované doprostřed. Další ujetá vzdálenost je vzdálenost, kolik má pojezd ještě ujet, aby bylo další logo zcela vycentrované doprostřed.

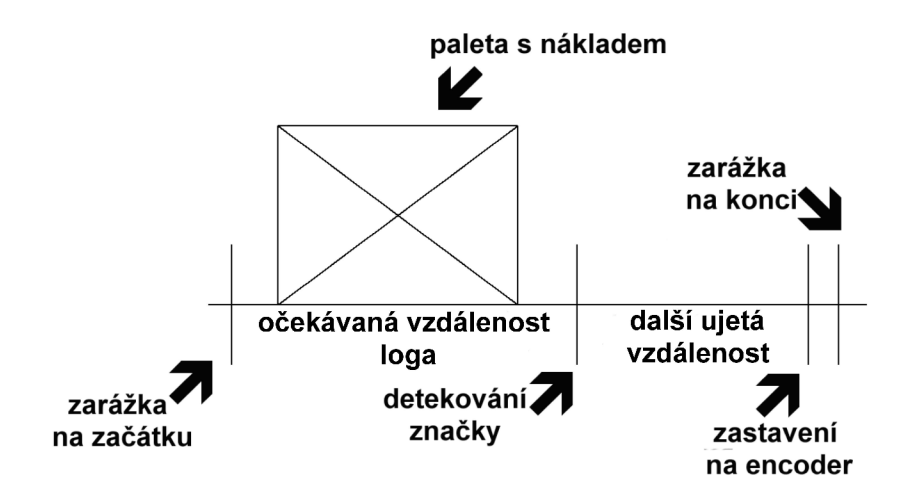

Obrázek 13. Měřené a vypočtené vzdálenosti loga

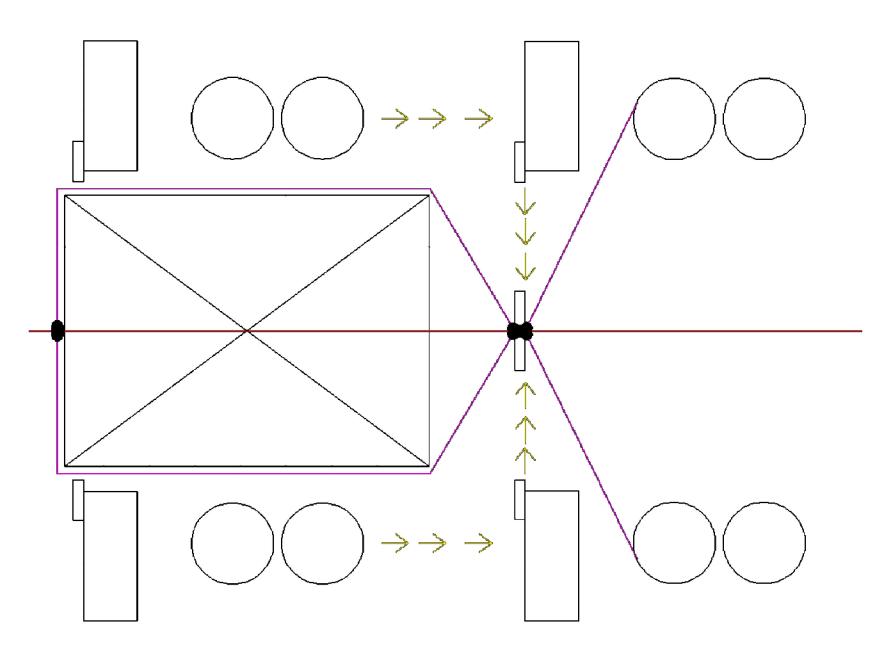

*Obrázek 14. Průběh měření loga* 

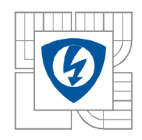

Protože bylo zjištěno, kde se má logo nacházet, může se určit při detekci loga, o kolik je logo vychýleno od přesného balení. Rozdíl se snaží stroj vykompenzovat pomocí delší / kratší dráhy pojezdu a regulací brzd. Pokud se zjistí odchylka například 10 kroků, v této aplikaci 2,5 cm, tak musíme fólii natáhnout o 10 kroků dále, což neznamená delší dráhu o 10 kroků z důvodu trojúhelníkového natahování fólie. Řešení tohoto problému naznačuje obrázek níže i výše.

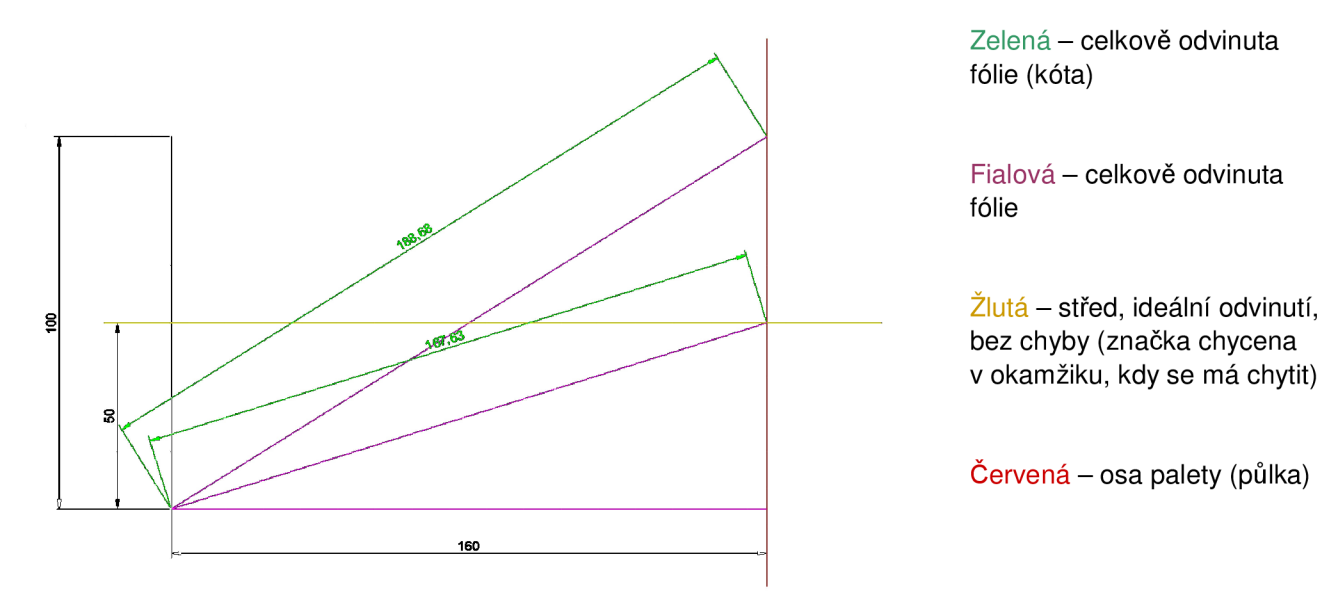

*Obrázek 15. Princip trojúhelníku* 

Zde vidíme, že bychom museli dopočítávat vzdálenost dle vzorce:

$$
popojet = \sqrt{(167.63 + x)^2 - 160^2}
$$

Vzorec platí jen pro výše zobrazený příklad, samozřejmě pro jiný příklad bude jiný. Obrázek výše plně vysvětluje, proč nesmí být prodloužena délka lineárně na změřené chybě. Výsledkem výpočtu je vzdálenost, o kterou se musí popojet pro narovnání firemního loga. Tato metoda je bez chyby, ale zmenšuje prostor pro manévrování, a proto je použita jiná metoda, metoda koeficientů, která vyplývá z tabulky. Ohraničené pole značí, jak velkou má pojezd manévrovatelnost z hlediska matematiky.

Červená - přímé popojetí (kolik je chyba, o tolik popojet) Modrá - uvažování koeficientů (metoda zde použita) Zelená - uvažování přes Pythagorovu větu

#### *Tabulka 10. Tabulka koeficientů - výpočet*

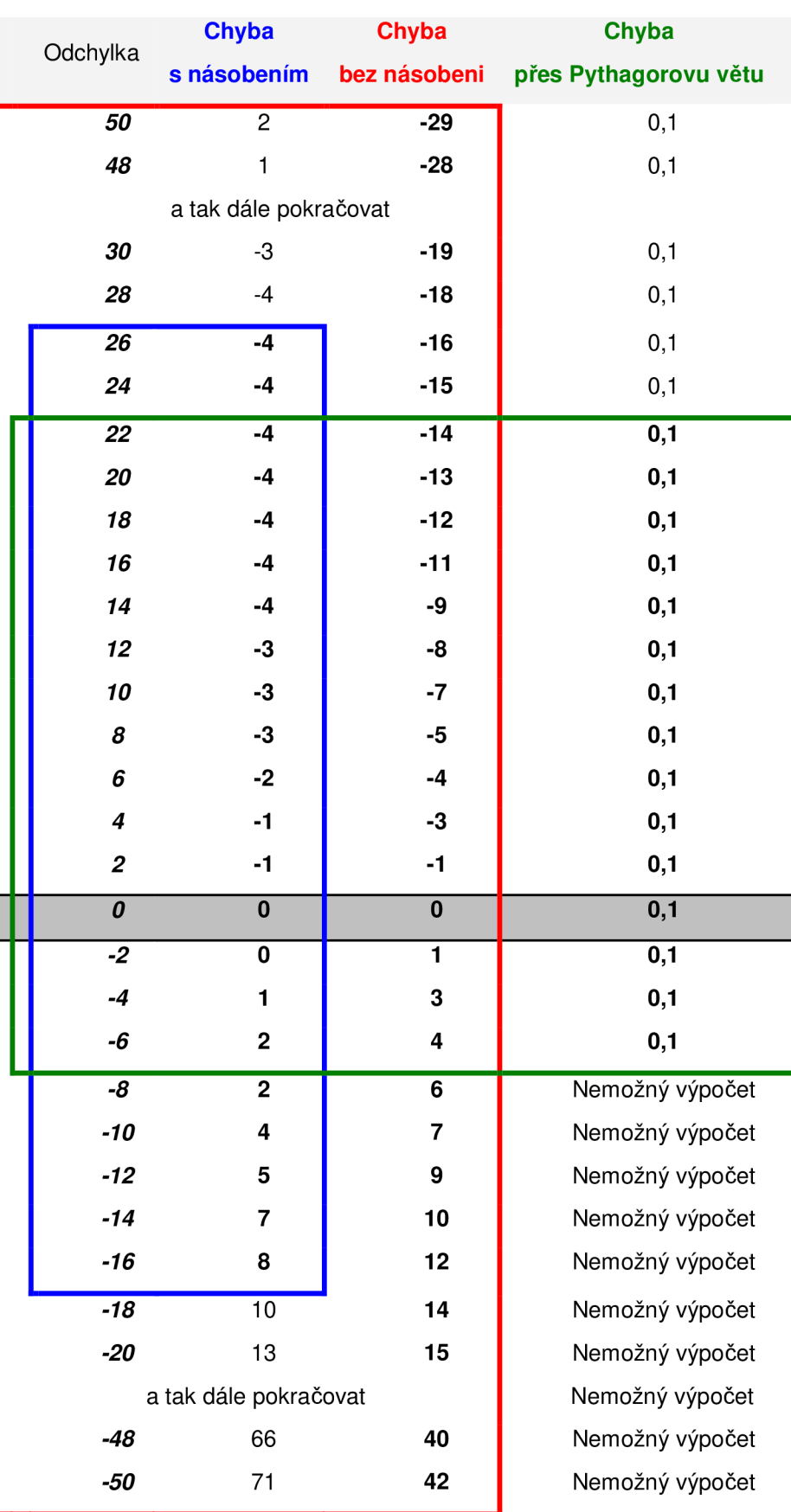

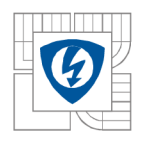

Tabulka ukazuje, že v případě nejhoršího scénáře, je chyba modré metody (metoda koeficientů) až 8 kroků, 2 cm, ale díky této chybě se zvětšila manévrovatelnost o 1,25 cm na jedné straně a o 0,5 cm na druhé, oproti Pythagorovy větě. Protože funkce sinus nemá lineární průběh, je funkce sinus rozložena na více lineárních částí, v tomto případě na dvě, protože je využívána jen vrchní část funkce sinus. U této metody se projevily chyby hlavně na koncích obou intervalů. Pro výpočet dolního a horního intervalu je použita jiná mez. Chová se klasickou rovnicí přímky:  $y = kx + c$ , kde x je koeficient. Řádky obsahující Nemožný výpočet nelze spočítat, protože by výpočet musel přejít z reálné osy na imaginární, což je pro tuto aplikaci naprosto nesmyslné, a jen by tento výpočet ztěžoval a zpomaloval výpočet a nepřinesl by zlepšení. Protože pojezd nemůže jezdit libovolně na obě strany, je ohraničen z jedné strany paletou (zavření palety do ramen) a z druhé zarážkou, je nutné udělat meze. Jedná se o meze, které smí výpočetní jednotka dopočítávat bez rizika havárie. Funkce sinus nemá lineární průběh, proto je dolní mez menší než větší. Pokud je překročena mez zachycení značky, začne stroj jezdit závisle na chybě, buď bude jezdit na "vzdálenost ujetá při chybě horní" nebo na "vzdálenost ujetá při chybě dolní". Obrázek 16. možné stavy.

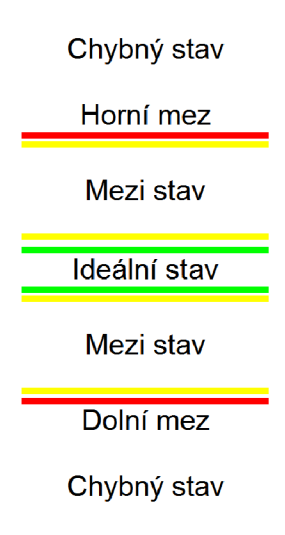

*Obrázek 16. Tabulka mezí* 

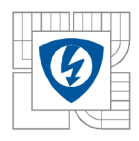

## **6 TECHNOLOGIE APLIKAC E**

Aplikace obsahuje řídící jednotku CPU S7-313C. Procesor je doplněn o další moduly, z důvodu rychlejší práce s programem a rychlejšího přehrávání procesoru je aplikace doplněna o CP 343-1 Lean, díky kterému je možný okamžitý přístup do HMI panelu a procesoru přes jednu sběrnici. Během ladění programu byl připojen displej s ethernetovým rozhraním. V konečné aplikaci je nahrazen o displej zde zmíněný.

## **6.1 Zapojení aplikace se základním popisem**

Procesor je doplněn o několik modulů a to DI16xDC24V, DO16xDV24V/0,5A, DI8/DO8xDC24V/0,5A. Jako poslední je zapojen modul CP 343-1 Lean. *Obrázek 17.*  ukazuje konfiguraci procesoru. Analogové vstupy a výstupy byly ponechány defaultně.

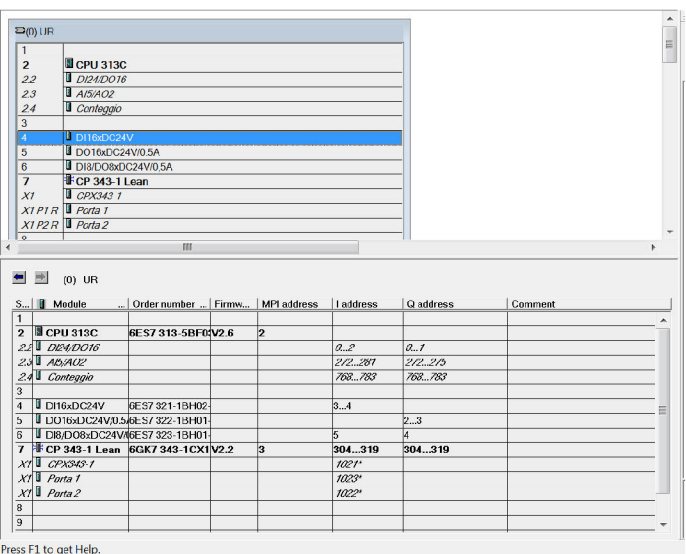

*Obrázek 1*7. *Konfigurace procesoru* 

*Obrázek 18.* ukazuje nastavení komunikace procesoru. Dle konfigurace je ethernetový modul zbytečný, ale modul je používán k rychlejšímu přístupu. Programátor nemusí být při programování u stroje, ale může být jinde, dokonce i doma.

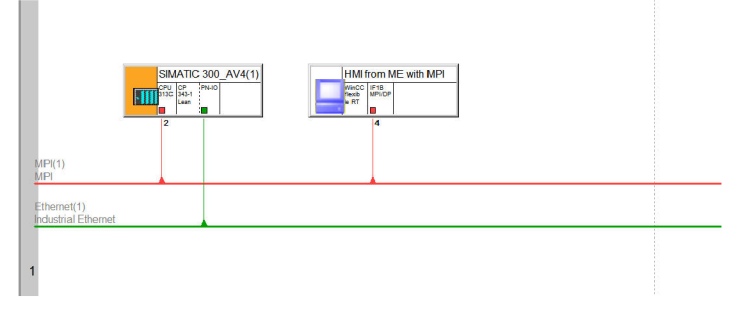

*Obrázek 18. Konfigurace komunikačního rozhraní* 

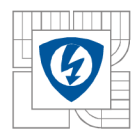

## **7 NAPROGRAMOVÁN Í APLIKAC E**

Tato kapitola pojednává o naprogramované aplikaci. V kapitole je ukázána konečná verze programu. Aplikace je naprogramována v programu Simatic STEP 7 verze 5.5 + SP2, programovací prostředí pochází z roku 2011 a momentálně se jedná o jednu z nejpoužívanějších verzí. Pro programování nebyl použit program TIA portál, protože vlastnění programovací kabel není podporován TIA portálem.

### **7.1 Naprogramování aplikace na řízení fólie**

Program bude z důvodu složitosti vysvětlen v několika krocích. Program obsahuje několik nezávislých smyček, které jsou spouštěny nezávisle na sobě, toto řešení bylo použito kvůli zvýšení spolehlivosti programu. Program vychází z původní aplikace a je rozdělen na několik dílčích částí, které budou dále postupně popsány.

| le - <b>a</b> o FOLIE             | Object name         | Symbolic name           | Created in la   Size i   Type |                |                      | V      | Name (He   U   Author |                          |                | Non-Retain           | Standard blo             |
|-----------------------------------|---------------------|-------------------------|-------------------------------|----------------|----------------------|--------|-----------------------|--------------------------|----------------|----------------------|--------------------------|
| -III SIMATIC 300 AV4(1)<br>ė.     | Dati di sistema     |                         |                               |                | $-$ SDB              | $\sim$ | $\sim$                | $-$                      | $\sim$         | $\sim$               | $\sim$                   |
| <b>U</b> CPU313C<br>ė.            | $\Theta$ OB1        | Volani bloku            | LAD                           |                | 758 Organization 0.1 |        |                       | $-$                      |                | $-$                  | $- - -$                  |
| <b>E-El Programma S7(10)</b>      | $\blacksquare$ OB35 | CYC INT5                | LAD                           |                | 82 Organization 0.1  |        |                       | $\cdots$                 |                | $\sim$ $\sim$ $\sim$ | $- - -$                  |
| <b>D</b> Sorgenti                 | <b>□ OB121</b>      |                         | LAD                           |                | 38 Organization 0.1  |        |                       | $\overline{\phantom{a}}$ |                | $\ddotsc$            | $\overline{\phantom{a}}$ |
| <b>el</b> Blocchi                 | $\bigoplus$ OB122   |                         | LAD                           |                | 38 Organization 0.1  |        |                       | $-$                      |                | $\sim$               | $\sim$                   |
|                                   | OFB1                | Rychlost do menice      | <b>STL</b>                    |                | 106 Function Blo     | 0.1    |                       | $-$                      |                | $\sim$               | $\sim$                   |
| <b>E-BIMI</b> from ME with MPI    | OFC1                | Priprava rizeni 2       | LAD                           | 832            | Function             | 0.1    |                       | $-$                      |                | $\sim$ $\sim$        | $- - -$                  |
| MinCC flexible RT                 | $-FC2$              | Rizeni_pohon            | LAD                           | 710            | Function             | 0.1    |                       | $\sim$                   |                | $\sim$ $\sim$ $\sim$ | $\sim$ $\sim$ $\sim$     |
| Screens                           | $E$ FC5             | Rizeni foli             | LAD                           | 860            | <b>Eunction</b>      | 0.1    |                       | $\sim$                   |                | $\sim$ $\sim$        | $-$                      |
| <b>E</b> Communication<br>由       | EFC6                | HMI panel + error       | LAD                           |                | 980 Function         | 0.1    |                       | $-$                      |                | $\sim$ $\sim$        | $\sim$                   |
| <b>B Z</b> Alarm Management       | OFC7                | Rychlost dopravniky     | LAD                           |                | 296 Function         | 0.1    |                       | $\cdots$                 |                | $\cdots$             | $\cdots$                 |
| <b>E</b> Recipes                  | FCT                 | Komunikace okoli        | LAD                           | 266            | Function             | 0.1    |                       | $- - -$                  |                | $- - -$              | $---$                    |
| <b>E-</b> Text and Graphics Lists | $E$ FC10            | Priprava_rizeni_00      | LAD                           | 350            | Function             | 0.1    |                       | $\sim$ $\sim$ $\sim$     |                | $\sim$ $\sim$ $\sim$ | $- - -$                  |
| Runtime User Administration       | $E$ FC11            | Spusteni cvkl           | LAD                           | 362            | Function             | 0.1    |                       | $-$                      |                | $- - -$              | $- - -$                  |
| <b>E</b> Device Settings          | $E$ FC13            | Priprava_rizen_1        | LAD                           |                | 140 Function         | 0.1    |                       | $-$                      |                | $\sim$ $\sim$        | $\sim$                   |
|                                   | $E$ FC14            | Rizeni_dopravnik        | LAD                           |                | 180 Function         | 0.1    |                       | $\cdots$                 |                | $\cdots$             | $\cdots$                 |
|                                   | $E$ FC15            | Reset_cykl              | LAD                           | 186            | Function             | 0.1    |                       | $- - -$                  |                | $\sim$ $\sim$ $\sim$ | $- - -$                  |
|                                   | $\boxminus$ FC21    | Prevod encoderu         | LAD                           | 216            | Function             | 0.1    |                       | $- - -$                  |                | $\sim$ $\sim$        | $- - -$                  |
|                                   | EFC25               | Rizeni folie            | LAD                           | 1172           | Function             | 0.1    |                       | $---$                    |                | $- - -$              | $- - -$                  |
|                                   | $E$ FC30            | Odjeti bez baleni       | LAD                           | 666            | <b>Eunction</b>      | 0.1    |                       | $- - -$                  |                | $-$                  | $- - -$                  |
|                                   | $E$ FC31            | SST                     | LAD                           |                | 1018 Function        | 0.1    |                       | $-$                      |                | $\sim$ $\sim$        | $\sim$                   |
|                                   | EFG32               | Manual me + HMI         | LAD                           | 732            | Function             | 0.1    |                       | $\sim$ $\sim$ $\sim$     |                | $\sim$ $\sim$ $\sim$ | $-$                      |
|                                   | EFC106              | UNSCALE                 | STL                           | 324            | Function             | 2.0    | <b>UNSCALE</b>        | $\sim$ $\sim$ $\sim$     | <b>SFA</b>     | $\sim$ 0.00          | $-$                      |
|                                   | EFC200              | Rizeni_pohonu           | LAD                           | 38             | Function             | 0.1    |                       | $\cdots$                 |                | $\cdots$             | $- - -$                  |
|                                   | <b>O</b> -DB1       |                         | DB                            |                | 44 Instance dat      | 0.0    |                       | $\sim$                   |                | $\cdots$             | $\cdots$                 |
|                                   | $\neg$ DB2          | Rychlost dopravnku data | DB                            |                | 44 Instance dat      | 0.0    |                       | $\sim$                   |                | $\sim$ $\sim$ $\sim$ | $- - -$                  |
|                                   | $-DB4$              | time                    | DB                            |                | 48 Data Block        | 0.1    |                       | $-$                      |                | <b>A 100</b>         | $\sim$ $\sim$            |
|                                   | $\Theta$ DB10       | HMI_panel               | DB                            |                | 118 Data Block       | 0.1    |                       | $-$                      |                | $- - -$              | $- - -$                  |
|                                   | $\bigoplus$ DB20    | data_pro_folii          | <b>DB</b>                     |                | 134 Data Block       | 0.1    |                       | $- - -$                  |                | $-$                  | $- - -$                  |
|                                   | $\Theta$ DB21       | CAS ZVEDAK              | DB                            | 38             | Data Block           | 0.1    |                       | $- - -$                  |                | $\sim$ $\sim$ $\sim$ | $- - -$                  |
|                                   | $\bigoplus$ DB47    | encoder                 | DB                            |                | 70 Instance dat      | 0.1    |                       | $- - -$                  | <b>SIMATIC</b> | $\sim$               | $- - -$                  |
|                                   | l≝promene           | promene                 |                               |                | Variable Table 0.1   |        |                       | $-$                      |                | $- - -$              | $- - -$                  |
|                                   | $\equiv$ promene(1) | promene(1)              |                               |                | Variable Table 0.1   |        |                       | $- - -$                  |                | $-$                  | $- - -$                  |
|                                   | I≝ VAT1             |                         |                               | $\sim$         | Variable Table 0.1   |        |                       | $\sim$                   |                | $\cdots$             | $\cdots$                 |
|                                   | $F$ SFB12           | <b>BSEND</b>            | <b>STL</b>                    | $- - -$        | System func 1.1      |        | <b>BSEND</b>          | $\sim$ $\sim$ $\sim$     | SIMATIC ---    |                      | $- - -$                  |
|                                   | $F$ SFB13           | <b>BRCV</b>             | STL.                          |                | --- System func 1.1  |        | <b>BRCV</b>           | $\sim$ $\sim$            | SIMATIC ---    |                      | $\overline{\phantom{a}}$ |
|                                   | PSFB47              |                         | STL                           | $\sim$ $ \sim$ | System func 1.0      |        | COUNT                 | $\sim$ $\sim$ $\sim$     | SIMATIC ---    |                      | $-$                      |
|                                   | SFC0                | SET_CLK                 | <b>STL</b>                    |                | System func 1.0      |        | SET_CLK               | $\sim$ $\sim$ $\sim$     | SIMATIC ---    |                      | $- - -$                  |
|                                   | <b>PSFC1</b>        | <b>READ CLK</b>         | STL                           |                | --- System func      | 1.0    | READ CLK              | $\sim$                   | SIMATIC ---    |                      | $\sim$                   |
|                                   | $\rightarrow$       | Ш                       |                               |                |                      |        |                       |                          |                |                      |                          |

*Obrázek 19. Bloky programu*

*Obrázek 19.* zobrazuje základní pohled na tzv. bloky, v těchto blocích je naprogramován celý program. Program je napsán převážně v LADDRU , jen některé části jsou napsány v STL, jedná se o bloky, které by se špatně dělaly v LADDRU, nebo byly převzaty z jiného programu. Některé části jsou ponechány z původního programu.

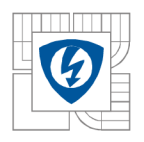

### **7.1.1 Nastavení a obsluha analogových výstupů**

Program pomocí analogových výstupů nastavuje otáčky dopravníků. Dopravníky můžou tedy jezdit dopředu jinou rychlostí než dozadu. Rychlost nelze nastavit přes HMI panel, rychlost může ovlivnit jen programátor. *Obrázek 20.* vysvětluje jen změnu rychlosti jednoho dopravníku. U druhého dopravníku je řídíc algoritmus naprosto identický, jen s jinými vstupními a výstupními daty.

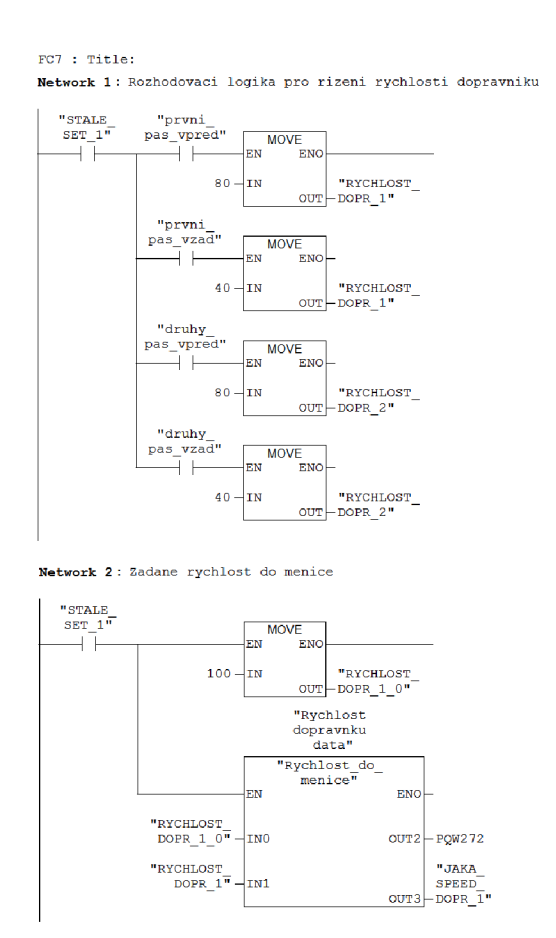

*Obrázek 20. Obsluha analogových výstupů* 

Network 1 ukládá do paměti požadovanou rychlost. Network 2 posílá požadovanou rychlost na výstup. Blok "Rychlost\_do\_menice" je vytvořený blok, který transformuje hodnoty na výstup.

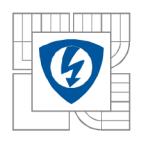

### **7.1.2 Hlavní program**

Program je rozdělen na dva nezávislé cykly. Jedná se o cyklus odebrání palety a o cyklus zabalení a vyvezení palety. Tyto dva cykly na sebe navazují, ale mohou být vyvolány samostatně a nejsou na sobě závislé. Řádky níže nevysvětlují celý program, ale jen některé úseky, které jsou buď důležité, či jen jdou srozumitelně vysvětlit. Protože je hlavní program relativně komplikovaný, více bude vysvětlen program pomocný, a to balení SST. Některé části programu jsou převzaty od původní realizace aplikace, která je v této práci přepisována. Aplikace byla přepsána z důvodu částečné nefunkčnosti a astabilnímu chování. Většina programu byla vytvořena zcela znova.

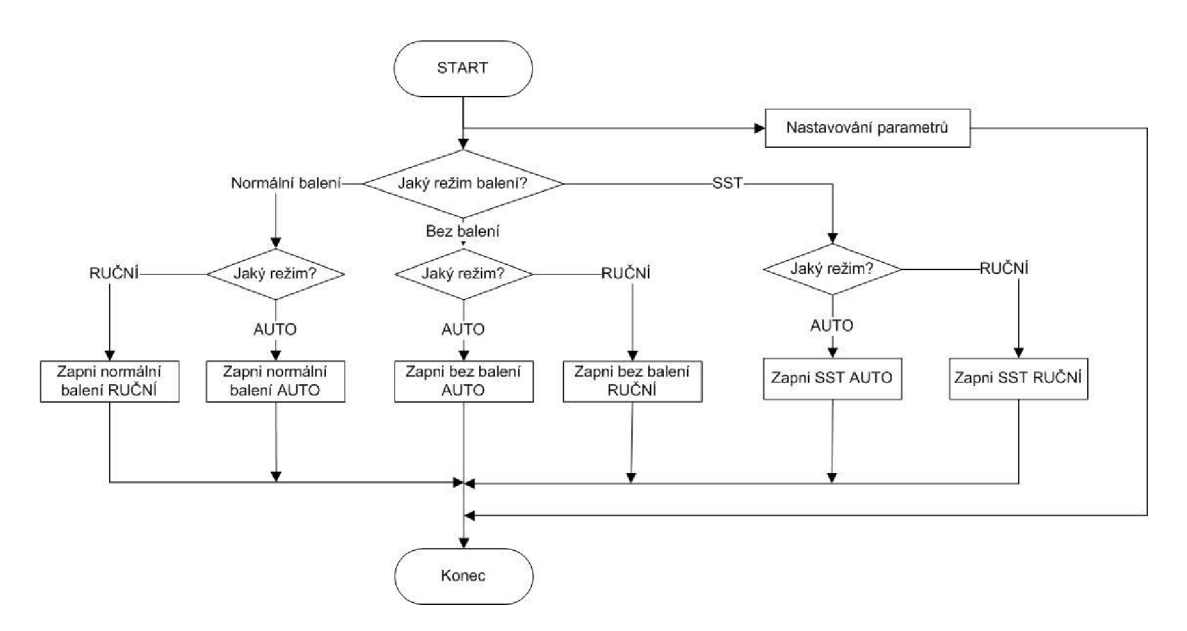

*Obrázek 21. Režimy v programu* 

#### **7.1.2.1 Odebrání palety**

Zde bude vysvětlena funkce odebrání palety. Stroj přijme paletu, pokud jsou schváleny všechny podmínky dle programu. Vstup 15.0 je výstup baličky, která podává zprávu o připravené paletě, paleta čeká na vstup do balícího stroje. Bit DB10.DBX18.2 je bit HM I panelu, který dává povel pro start cyklu, odebrání palety. Vstup 10.2 kontroluje, zda není na dopravníku paleta, do které by mohla přijíždějící paleta narazit. M5.0 je povolena činnost dopravníků. M33.1 je bit, který je aktivní, pokud ještě nebylo započato balení. Komparace MB3 2 je z důvodu, že na adrese 32 jsou uložena data, která se týkají prvního dopravníku a příjezdu palety. MOVE mění datový formát z byte do INT, protože mezi těmito formáty není kompabilita, proto toto číslo ukládáno do #TEMP1. V #TEMP1 je uložena hodnota, která

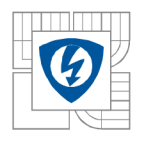

není globální a je možné k ní přistupovat jen v tomto bloku. Na *Obrázek 22.* je zobrazeno základní odebrání palety.

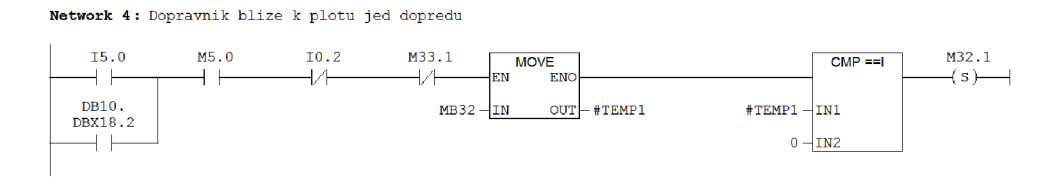

*Obrázek 22. Nabrání palety* 

*Obrázek 23.* vysvětluje povrzení přijetí palety baličce. Bit M32.5 je v "1", pokud je paleta na místě.

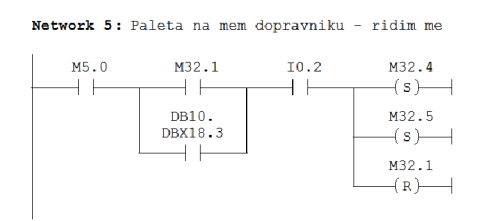

*Obrázek 23. Paleta je nabrána, potvrzení* 

Pokud je balící stroj volný, tak po těchto úkonech najede paleta do stroje a dle nastavení se zvedne do příslušné výšky a začne balící proces.

#### **7.1.2.2 Zabalení a vyvezení palety**

Výstup Q4.2 se přepne do "1," pokud jsou splněny všechny podmínky na Obrázek 24. Bity M33.4 a M33.5 značí, ve kterém cyklu se program momentálně nachází. Bit M0.7 značí chybové hlášení programu. Přijmutím potvrzujícího signálu na vstup 13.7 se paleta rozjede k dalšímu balicímu stroji (FG120).

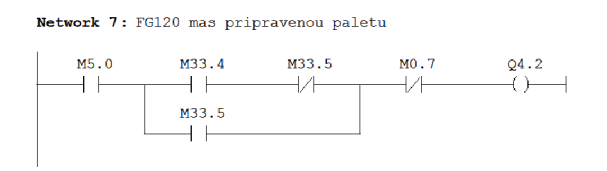

*Obrázek 24. Paleta je připravena k odvezení* 

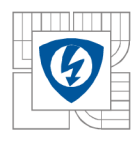

### **7.1.3 Balení SST**

Balení SST je speciální mód balení palet, kdy je použita jiná fólie. Program SST běží mimo hlavní program kvůli snadnějšímu naprogramování. Níže je popsáno, jak funguje SST blok. Program SST zde bude podrobněji vysvětlen. Zkratka SST je tzv. proti sněhová taška. Na paletě, na které jsou srovnány proti sněhové tašky, je manuálně přehozena fólie. Paleta musí najet na zvedák (na zvedáku se zvedne), po odsouhlasení je paleta zvedákem položena na dopravník a pokračuje v cestě. Obrázky níže vysvětlují jen stěžejní části programu. *Obrázek 25.* popisuje příjezd palety do balicího stroje.

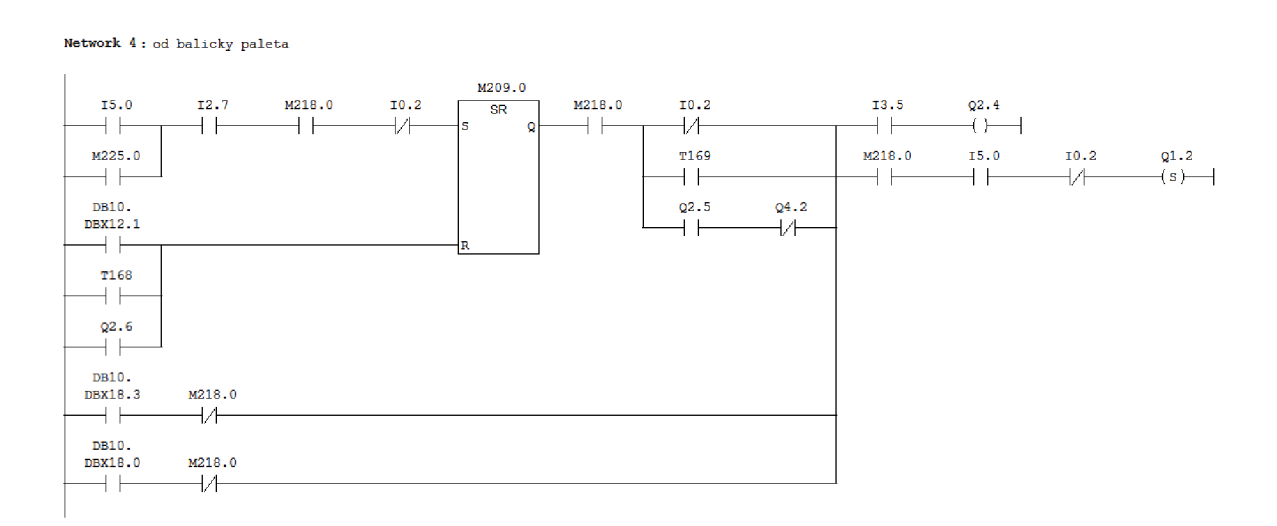

#### *Obrázek 25. Příjezd palety a zapnutí předního dopravníku*

Vstup 15.0 je požadavek od palety pro přijmutí palety. M225.0 je simulační bit. 12.7 je čidlo, které zjišťuje, zda je paleta už ve stroji. 10.2 je čidlo kontrolující paletu na správném místě na dopravníku. M218.0 je bit, který je v "1," pokud je stroj v automatickém režimu.  $13.5$  je ochranné čidlo baličky, které chrání baličku před nárazem. Výstup Q2.4 je přiveden na první pohon, který dává do chodu přední dopravník. Výstup Q1.2 oznamuje baličce přijetí palety. Výstup Q2.5 je přiveden na druhý pohon, který dává do chodu zadní dopravník. Zpoždění TI69 zpožďuje reakci při odebrání dvou palet najednou. Z popisu vyplývá, že paleta je přesouvána po předním dopravníku, dokud nenajede na správné místo na dopravníku a poté čeká na reakci druhého dopravníku. Reset probíhá buď manuálně, či po předání druhému dopravníku, k rešetu vede i příkaz pro zvednutí dopravníku. Dopravníky se dají samozřejmě ovládat manuálně, což je vidět zcela dole v programu, kde M218.0 je bit AUTO režimu. Aby bylo porozumění úplné, je níže *Obrázek 26.,* který popisuje, jak se spíná druhý dopravník.

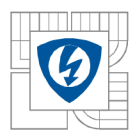

**Netvor í 10 : se t pr e pcslan i pe s a dávk u FS120** 

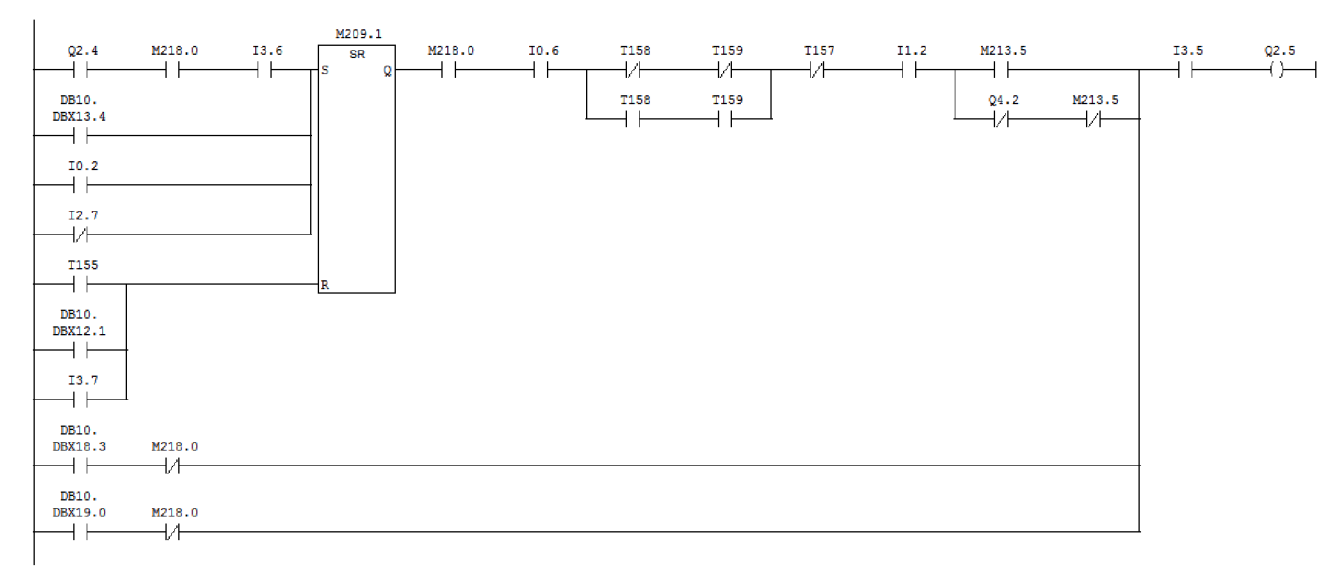

#### *Obrázek 26. Odjezd palety a zapnutí zadního dopravníku*

Sepnutí druhého dopravníku je složitější než první dopravníku z důvodu vícero funkcí. Sepnutí RS obvodu nastane při třech situacích. První situace nastane, když je stroj v auto režimu, přední dopravník jede kupředu a mezi svářecími rameny není paleta. RS obvod lze nastavit na logickou jedničku manuálně přes HMI displej. Poslední dvě možnosti jsou nastavení na logickou jedničku, pokud už je paleta na předním dopravníku. Reset RS obvodu je možný třemi možnostmi, a to: přes T155 zahájení nového cyklu, či manuální reset, nebo paleta už byla dopravena na místo určení. Pokud je RS obvod nastaven na logickou jedničku, je dopravník zapnut, pokud je stroj v AUTO režimu a zvedák je zcela dole, čidlo kontroly polohy zvedáku je na 10.6. Čidlo 13.5 je anti kolizní čidlo, které chrání před nárazem do konstrukce baličky. Vstup 11.2 kontroluje, zda jsou svařovací ramena zcela otevřena. Časovače T157-159 se starají o vlastní cyklus dopravníku, M213.5 je v logické jedničce, pokud přišel souhlas s posláním palety od FG120. Dopravník se dá ovládat zcela manuálně, což je opět vidět zcela dole v networku. Tento blok, který obsluhuje tzv. SST, má 29 networků a nemá smysl vysvětlovat všechny.

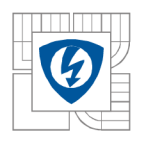

### **7.1.4 Dorovná vání loga na pohledové straně**

Dorovnání loga na pohledové straně je stěžejním úkolem této aplikace. Pohledové logo musí být vycentrováno doprostřed palety. Stroj dorovnává balenou paletu. Dorovnání se projeví na další paletě, ale částečně je patrné dorovnání i na momentální paletě. Pojezd obsahuje encoder. Program pomocí encoderu zjišťuje momentální polohu pojezdu. Pro měření encoderových pulzů je použita funkce procesoru. Správné zastavení pojezdu je kritický moment celé aplikace. Vycentrování loga se děje nejen pomoci pojezdu, ale též pomocí brzd na levém i pravém odvíječi. Fólie se neustále vychyluje ze středu palety kvůli nerovnoměrnému tlaku přítlaku na pravé a levé straně stroje. Vysvětlení je na *Obrázek 27.,*  který je vytvořen pomocí programu GOLDFIRE . Jedná se o model struktury. Pod obrázkem jsou vysvětlivky.

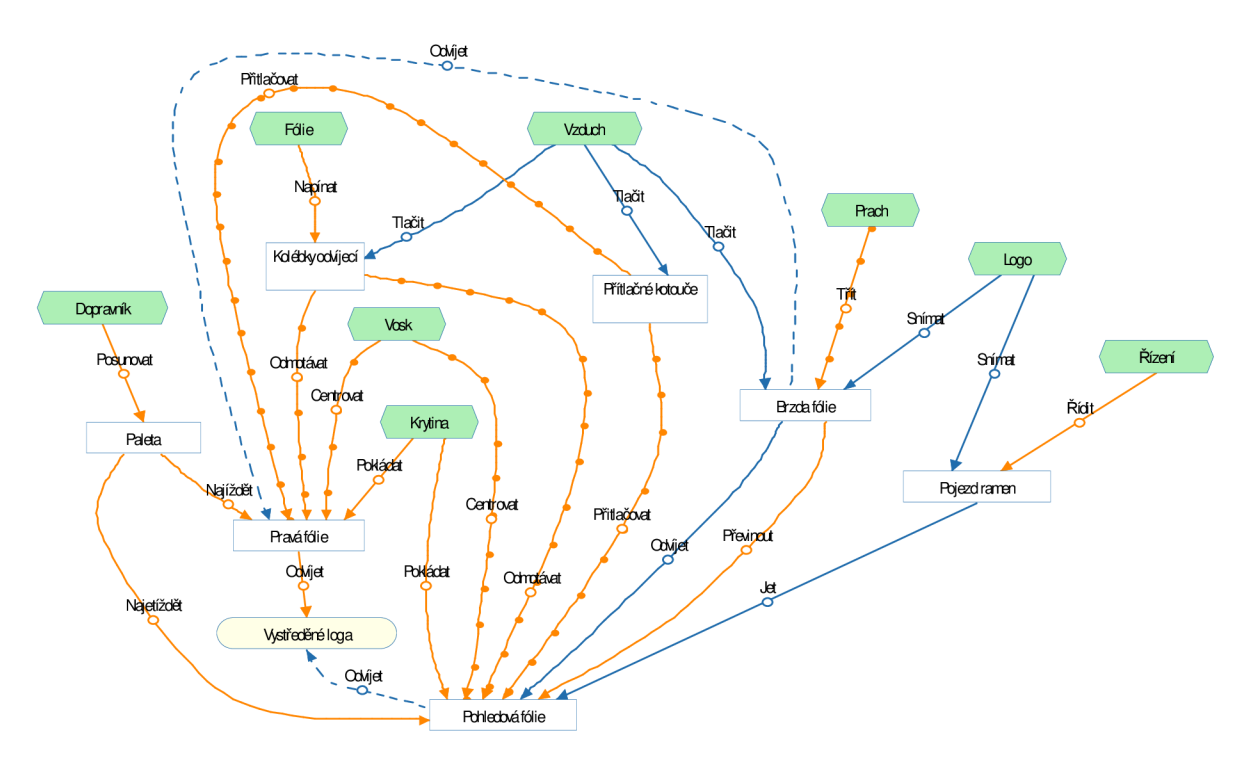

*Obrázek 27. Model struktury* 

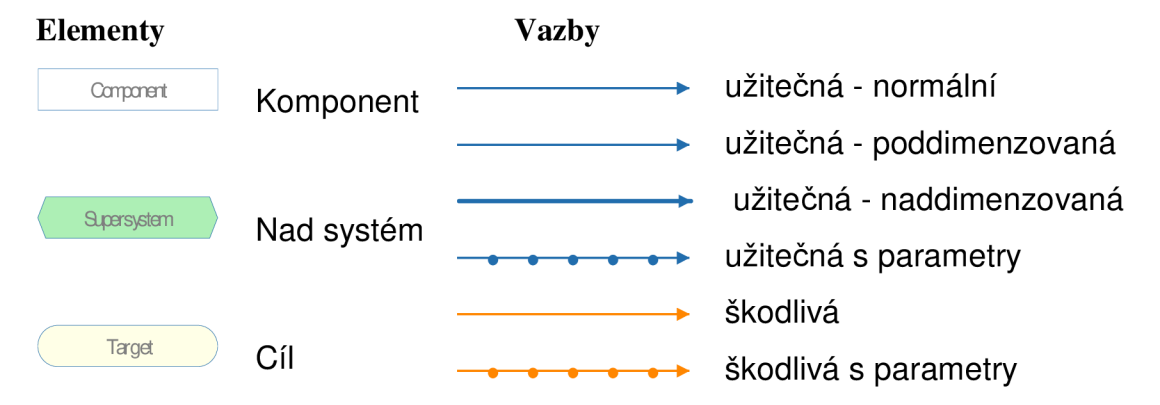

![](_page_45_Picture_0.jpeg)

Obrázek níže vysvětluje, jakým způsobem se decentralizuje pohledové a nepohledové logo. Vysvětlení je na *Obrázek 28..* Příčinně následkový řetězec popisuje příčiny, které posléze přechází na následky. Jedná se o velmi efektivní práci pří řešení problémů.

![](_page_45_Figure_3.jpeg)

*Obrázek 28. Příčinně následkový řetězec* 

![](_page_45_Figure_5.jpeg)

![](_page_46_Picture_0.jpeg)

Na dalších řádcích budou vysvětleny nejdůležitější části programu na rovnání pohledového loga. *Obrázek 29.* ukazuje, jakým způsobem je detekováno logo. 14.6 je optické čidlo na detekci loga. Bit M220.6 je detekce sestupné hrany. Bit M200.1 je bit pro identifikaci ujetí vypočtené vzdálenosti, následující dva komparátory jenom porovnávají, zda je změřená hodnota umístění loga v normě a zda je považována za správnou a je s ní počítáno. Pokud je logo zjištěno mimo toleranci, je logo považováno za nechycené. Pokud je logo zjištěno mimo tolerancí více než 3-krát za sebou, je upozorněna obsluha. Obsluha baličky je upozorněna již při prvním nechycení, ale po třetím nechycení je požadována náprava.

![](_page_46_Figure_3.jpeg)

*Obrázek 29. Detekce pohledového loga* 

*Obrázek 30.* ukazuje, jak se dopočítává vzdálenost pro ujetí pojezdu. M200.0 je bit, který potvrzuje řízení přes pohledové logo, stroj se dá řídit též bez pohledového loga, toto řízení se dá zapnout v případě poruchy encoderu. První SUB\_DI a oba komparátory zjišťují, zda je logo nevycentrováno doprava či doleva. MUL\_DI nahrazuje dopočet funkce sinus, aby nemusela být dopočítávaná funkce sinus, byla část funkce sinus nahrazena přímkou, což jsou dva koeficienty DB20.DBD76 a DB20.DBD80. Poslední SB\_DI je výsledná hodnota pro pojezd, jedná se jen o rozdíl.

![](_page_47_Picture_0.jpeg)

![](_page_47_Figure_2.jpeg)

*Obrázek 30. Dopočet vzdálenosti* 

*Obrázek 31.* zobrazuje mechanismus, jak program zjišťuje, zda je pojezd na vypočteném místě při různé variaci chyb. Bit M200.5 rozhoduje, zdaje pojezd řízen přes encoder, či bude jezdit na pevně danou vzdálenost. Bit M200.7 je délka, pokud je stroj bez chyby. Bit M202.0 určuje, zda bylo logo identifikováno dále, než by logo mělo být identifikováno dále než je stroj schopen dorovnat pouhým pojezdem. Bit M202.2 je identifikace, zda bylo logo chyceno dále, než by mělo. DB47.DBD14 je aktuální hodnota encoderu. DB20.DBD40 je hodnota celkové dráhy pojezdu, bez chyby. Tato hodnota je dopočítána z DB20.DBD32. DB20.DBD44 a DB20.DBD84 jsou hodnoty při špatně vycentrovaném logu. Poslední komparátor je zde z důvodu, aby nikdy nemohl pojezd zastavit hodně blízko. Jedná se o minimální hodnotu, kdy jdou zavřít svařovací ramena. Blok obsahuje celkově 27 networků, ale nemá smysl další vysvětlovat. Další popis také rovná pohledové logo společnosti, ale není již umístěn v tomto bloku.

![](_page_47_Figure_5.jpeg)

*Obrázek 31. Vypočtena vzdálenost* 

![](_page_48_Picture_0.jpeg)

*Obrázek 32.* popisuje, jak řídí brzdy, je zde ukázka jen jedné brzdy, druhá brzda je naprosto identická, jen pracuje s jinými hodnotami. M230.0 je bit pro manuální spouštění brzdy. Bit M202.2 je aktivní, pokud je překročena vzdálenost při změření loga. M200.5 je bit pro řízení přes PLC. Q3.1 je výstup pojezdu dopředu. M200.1 je bit určující, zdaje pojezd už na místě. Tento bit je zde použit, aby nebylo odvíjení zabrzděno pří zastavení stroje. M218.0 je bit, zda je celý stroj režimu AUTO. M211.0 je bit, který aktivuje brzdu v tomto networku. Brzda je opravdu aktivována v jiném networku, který se rozhoduje na základě dalších informací, zda brzdu opravdu aktivuje. T160 je časovač, který prodlouží aktivaci brzdy podle nastavení. Před časovačem je 12.2, aby nebyl odvíječ brzděn, když není fólie dostatečně natažena, takové brzdění by bylo nesmyslné, jelikož by se jen fólie natáhla.

|                  |        | Network 7: Ovládá brzdu behem chyby (znacka blizko) |      |        |        |              |                                                |
|------------------|--------|-----------------------------------------------------|------|--------|--------|--------------|------------------------------------------------|
| M202.2<br>M230.0 | M204.2 | M200.5                                              | Q3.1 | M200.1 | M218.0 | T160<br>I2.2 | M211.0<br>T <sub>160</sub><br>SD<br>DB20.DBW92 |

*Obrázek 32. Ovládání brzdy odvinovače* 

Tímto posledním vysvětlením je rovnání dostatečně vysvětleno, podrobnější vysvětlování nemá smysl.

![](_page_49_Picture_0.jpeg)

### **7.2 Diagnostika a rozpoznání chyb**

Stroj je z důvodu snadnější diagnostiky vybaven semaforem a to z důvodu lepší diagnostiky chyb na dálku. Obsluha může být vzdálena až 10 metrů od baličky a neviděla by na stroj. Pokud by se stroj zasekl v nějaké chybě, obsluha není schopna zjistit chybu, dokud se nezastaví linka, proto je zařízení vybaveno tří-barevným semafor, který má zelené, žluté a červené světlo. Níže je vysvětlen popis barevné signalizace. *Tabulka 11.* vysvětluje diagnostiku dle semaforu. Puntíky vysvětlují, jak světlo bliká. Pokud je nepřerušená řada stejných světel, bude světlo jen svítit. Pokud jsou mezi barevnými puntíky bílá místa, tak rozestup bílých puntíku naznačuje rychlost blikání. Pokud svítí červené světlo s jakoukoliv kombinací, vždy je stroj v chybě. Čísla pod barevnými puntíky zobrazují rychlost blikání.

![](_page_49_Figure_4.jpeg)

![](_page_49_Figure_5.jpeg)

![](_page_50_Picture_0.jpeg)

## **7.3 Naprogramování HMI panelu**

Ovládaní přes HMI se postupně stává u průmyslových aplikací naprostým standardem. Pro pohodlnější ovládaní je použit 6" displej 177A. Základní schéma displeje je kvůli zvyklosti obsluhy převzato z původní aplikace. Na *Obrázek 33.* je zobrazeno nastavení komunikace mezi PLC a HMI displejem. Obrázek 34. zobrazuje některé tagy v HMI displeji.

|                                          |                                                          |                               |                                                         |           | CONNECTIONS     |                                 |                                                                   |
|------------------------------------------|----------------------------------------------------------|-------------------------------|---------------------------------------------------------|-----------|-----------------|---------------------------------|-------------------------------------------------------------------|
| <b>Vame</b>                              | Active                                                   | Communication driver          | Station                                                 | Partner   | Node            | Online                          | Comm                                                              |
| Connection_1                             | On                                                       | <b>SIMATIC S7 300/400</b>     | * VFOLIE SIMATIC 30 * CPU 313C                          |           | $\sim$ CPU 313C | $-$ On                          |                                                                   |
|                                          |                                                          |                               |                                                         |           |                 |                                 |                                                                   |
|                                          |                                                          |                               |                                                         |           |                 |                                 |                                                                   |
|                                          |                                                          |                               |                                                         |           |                 |                                 |                                                                   |
|                                          |                                                          | Ш<br>$\overline{\phantom{a}}$ |                                                         |           |                 |                                 |                                                                   |
| <b>Parameters</b>                        | Area pointer                                             |                               |                                                         |           |                 |                                 |                                                                   |
| TP 177A 6"                               | Interface<br>IF1B MPI/DP $\blacktriangledown$            |                               |                                                         |           |                 | Station<br>MIII                 |                                                                   |
| Type<br>OIIY<br>ORS23<br>ORS42<br>O RS48 | <b>HMI</b> device<br>Baud rate<br>$18750 -$<br>Address 4 |                               | <b>Network</b><br>Profil $NPI$<br>Highest station addre | $31 -$    |                 | Address<br>Expansion sl<br>Rack | <b>PLC device</b><br>$\overline{2}$<br>$\overline{2}$<br>$\Omega$ |
| ⊙ Simatic                                | <b>■ Only master on t</b>                                |                               | Number of ma                                            | $\vert$ 1 |                 | <b>Ø</b> Cyclic operation       |                                                                   |

*Obrázek 33. Nastavení komunikace s PLC* 

|                                                                                                    | lame                   |                                                                                                    | Connection                  | Data type                    | Symbol                  | Address                        |                           |
|----------------------------------------------------------------------------------------------------|------------------------|----------------------------------------------------------------------------------------------------|-----------------------------|------------------------------|-------------------------|--------------------------------|---------------------------|
| ≣                                                                                                    |                        | data_pro_folii.celkova_ujeta_delka_PLC                                                                | Connection 1                | <b>DInt</b>                  | celkova_ujeta_delka_PLC | <b>DB 20 DBD 40</b>            | ۸                         |
| ≣                                                                                                    | chce_ale_nesmi_svaret  |                                                                                                    | Connection 1                | <b>Bool</b>                  | chce ale nesmi svaret   | M 201.0                        |                           |
|                                                                                                    | data_pro_folii.chyba   |                                                                                                    | Connection 1                | Int                          | chyba                   | <b>DB 20 DBW 70</b>            |                           |
|                                                                                                    | chyba                  |                                                                                                    | Connection 1                | Bool                         | chyba                   | M 202.7                        | $\equiv$                  |
|                                                                                                    | cisco kronu            |                                                                                                    | Connection 1                | Bool                         | cisco kronu             | <b>DB 10 DBX 80.4</b>          |                           |
| <b>The contract of the contract of the contract of the contract of the contract of the contract of the contract of the contract of the contract of the contract of the contract of the contract of the contract of the contract </b> | dock memory            |                                                                                                    | Connection 1                | <b>Byte</b>                  | clock memory            | <b>MB 250</b>                  |                           |
|                                                                                                    | encoder.COUNTVAL       |                                                                                                    | Connection 1                | <b>DInt</b>                  | <b>COUNTVAL</b>         | <b>DB 47 DBD 14</b>            |                           |
| ≣                                                                                                    |                        | data pro folii.dalsi ujeta delka<br>Connection 1<br>time.DATE_TIME_SPS.DATE_TIME<br>Connection 1      |                             | <b>DInt</b><br>Date and time | dalsi ujeta delka       | <b>DB 20 DBD 8</b>             |                           |
|                                                                                                    |                        |                                                                                                    |                             |                              | <b>DATE TIME</b>        | DB 4 DBB 0                     |                           |
|                                                                                                    | davkovac dole          |                                                                                                    | Connection 1                | Bool<br><b>Bool</b>          | davkovac dole           | I2.0                           |                           |
| ≣                                                                                                    | davkovac nahore        |                                                                                                    | Connection 1                |                              | davkovac nahore         | 11.5                           |                           |
|                                                                                                    | delka znacky PLC       |                                                                                                    | Connection <sub>1</sub>     | Bool                         | delka znacky PLC        | M 200.5<br><b>DB 10 DBW 56</b> |                           |
|                                                                                                    | doba nahrivani folie   |                                                                                                    | Connection 1                | Timer                        | doba nahrivani folie    |                                |                           |
| ≣                                                                                                    | doba ochlazovani folie |                                                                                                    | Connection 1                | Timer                        | doba ochlazovani folie  | <b>DB 10 DBW 58</b>            | ٠                         |
| ≣                                                                                                    |                        |                                                                                                    | m<br>$\overline{4}$         |                              |                         | $\blacktriangleright$          |                           |
|                                                                                                    | 0.cislo (Tag)          |                                                                                                    |                             |                              |                         |                                | $\mathcal{C}(\mathbf{x})$ |
| General<br>$\blacktriangleright$ Events                                                                                                    | Properties             | General<br>Name 0.dslo<br>Connection Connection .<br>Data type Word<br>Acquisition mode Cydic on us * | <b>Settings</b><br>Length 2 |                              |                         | General                        |                           |

*Obrázek 34. Tagy v HMI panelu* 

### **7.3.1 Vysvětlení uživatelského prostředí**

Kapitola se věnuje základním přechodům mezi nabídkami HM I displeji. Aplikace byla vytvořena v Simatic WinCC 2008 flexible SP3. Program Step 7 je softwarově svázán s WinCC. V kapitole nebude vysvětleno, jak se s programem pracuje, protože to není cílem práce. *Obrázek 35.* základně popisuje orientaci v HM I panelu. *Obrázek 36.* ukazuje hlavní obrazovku. Následující obrázky vysvětlují, jak se ovládají obrazovky. Křížky místo hodnot jsou zde proto, že obrázky jsou pořízeny ze simulátoru.

![](_page_51_Figure_4.jpeg)

*Obrázek 35. Základní popis HMI programu* 

![](_page_51_Figure_6.jpeg)

*Obrázek 36. Úvodní obrazovka* 

- 1 Úvodní obrazovka
- 2 Manuálně ruční řízení
- 3 Nastavovací menu
- 4 Reset cyklu
- 5 Aktuální chyby
- 6 Historie chyb
- 7 Dopravník auto/ruční řízení
- 8 AV4 auto/ruční řízení
- 9 Start cyklu
- 10 Čas, datum a kontrola připojení displeje
- 11 Aktuální stav stroje
- 12 Animace stroje (softwarové příkazy)

![](_page_52_Picture_0.jpeg)

Tlačítka 1,2,3,5 a 6 jsou aktivní při všech nastavení, na všech obrazovkách, a proto budou vysvětlena jen na obrázku výše.

![](_page_52_Figure_3.jpeg)

*Obrázek 37. Manuálně - ruční řízení* 

1 - Dopravník 2 - Fólie překryvu obalová fólie

![](_page_52_Figure_7.jpeg)

*Obrázek 38. Dopravník* 

- 1 Fólie překryvu obalová fólie 6 zvedák dolů
- 2 Zadní dopravník dopředu/dozadu 7 oba dopravníky dozadu
- 3 Oba dopravníky dopředu 8 oba dopravníky dopředu
- 4 Oba dopravníky dopředu, start balení 9 Přední dopravníky dopředu/dozadu
- 
- 
- 
- 
- 
- 5 Zvedák nahoru 10 Fólie překryvu obalová fólie

![](_page_53_Picture_0.jpeg)

![](_page_53_Figure_2.jpeg)

*Obrázek 39. Fólie překryvu- obalové fólie* 

- 
- 
- 3 Přítlak fólie otevření/zavření 7 Svářecí hlava otevřít/zavřít
- 4 Vrchní fólie oříznutí 8 Dopravník
- 1 Dopravník 5 Odvinutí fólie překryvu
- 2 Fólie překryvu nahoru/dolů 6 Celý stroj AV4 dopředu/dozadu
	-
	-

![](_page_53_Picture_12.jpeg)

*Obrázek 40. Historie chyb* 

![](_page_54_Picture_0.jpeg)

![](_page_54_Figure_2.jpeg)

Obrázek 41. Aktuální chyby

1 - potvrzení chyby, obsluha bere na vědomí

![](_page_54_Picture_56.jpeg)

*Obrázek 42. Prihlásení* 

![](_page_55_Picture_0.jpeg)

Do aplikace je možné se přihlásit buď jako administrátor nebo jako uživatel. Administrátor má veškerý přístup a může editovat i jiné uživatele, přidávat je, mazat je. Uživatel má práva jen na editace sama sebe. *Obrázek 43.* zobrazuje, jak vypadá základní nastavení účtu.

![](_page_55_Picture_3.jpeg)

*Obrázek 43. Editace uživatelů* 

![](_page_55_Figure_5.jpeg)

*Obrázek 44. Nastavovací menu* 

1 - Nastavení obalové fólie

5 - Administrace uživatelů

2 - Nastavení fólie překryvu

- 4 Kalibrace displeje
- 

3 - Nastavení proužku fólie

![](_page_56_Picture_0.jpeg)

![](_page_56_Figure_2.jpeg)

*Obrázek 45. 1. Nastavení obalové fólie* 

- 1-2. Nastavení obalové fólie 5 Obalové fólie zapnuta/vypnuta
	-
- 2 Doba náhřevu obalové fólie 6 SST zapnuto/vypnuto
- 3 Doba chlazení obalové fólie 7-2 . Nastavení obalové fólie
- 
- 4 Zpožděné stop pro svařovaní (neaktivní)

![](_page_56_Figure_10.jpeg)

*Obrázek 46. 2. Nastavení obalové fólie* 

- 1 1. Nastavení obalové fólie
- 2 Kde se zapíná fén (ohnutí fólie přes paletu
- 3 Zpoždění zvedacího stolu
- 4 Řízení brzd zapnuto/vypnuto
- 5 Rovnání pravého loga zapnuto/vypnuto (neaktivní)
- 6 1. Nastavení obalové fólie

![](_page_57_Picture_0.jpeg)

![](_page_57_Figure_2.jpeg)

*Obrázek 47. Nastavení fólie překryvu* 

(překryv přes předení část palety) (neaktivní)

1 - Nastavuje čas uvolnění fólie před paletou 4 - Řízení polohy fólie překryvu zapnuto/vypnuto

- 2 Nastavuje čas uvolnění fólie za paletou 5 Fólie překryvu zapnuto/vypnuto (překryv přes zadní část palety)
- 3 Zpožděné zastavení dopravníku při zvedání (nastavení palety na zvedáku)
- 
- 6 7 NASTAVENÍ MEZE 1  $\# \# \#$ kr<u>oků</u> HORNÍ MEZ  $\overline{2}$ **DOLNÍ MEZ** ### croků  $\frac{\# \# \#}{\# \# \#}$ kroků $\left\|$ KOEFICIENT ### 3 **DOLNÍ** | HORNÍ  $\overline{4}$ **DIAGNOSTIKA** UŽIVATEL PLC 5

*Obrázek 48. Nastavení mezí* 

- 1 Nastavuje maximální ujetou vzdálenost
- 5 Přepnutí na uživatele/plc (řízení přes logo)
- 2 Nastavuje minimální ujetou vzdálenost
- 3 Koeficienty na sinusovku
- $6 -$ Nastavení při chybě
- 7 Nastavení log

4 - Diagnostika

![](_page_58_Picture_0.jpeg)

![](_page_58_Figure_2.jpeg)

*Obrázek 49. Nastavení log* 

- 1 Místo, kde by se mělo nacházet logo
- 4 Řízení přes řídící algoritmus /přes indukční čidla (rovnání loga /pojezd z místa A do místa B )
- 2 Další ujetá vzdálenost od detekce (dorovnání) 3 - Celková ujetá vzdálenost (vypočtená hodnota)
- 6 Nastavení při chybě

5 - Nastavení mezí

![](_page_58_Figure_8.jpeg)

*Obrázek 50. Nastavení při chybě* 

- 1 Ujetá vzdálenost při překročení horní meze
- 2 Ujetá vzdálenost při překročení dolní meze
- $3 \text{Čas }$  brzd horní/dolní mez (dle funkce sinus)

4 - Diagnostika

- 5 Nastavení na středovost loga od normálu (jako moc je blbě)
- 6 Nastavení log
- 7 Nastavení mezí

![](_page_59_Picture_0.jpeg)

![](_page_59_Figure_2.jpeg)

*Obrázek 51. Diagnostika* 

- 1 Momentální pozice pojezdu (dle encoderu) 4
- Vypočtená vzdálenost do loga

5 – Různé příkazy (softwarové)

- 2 Chtěná poloha pojezdu, bez setrvačnosti 5
- 
- 3 Reálně ujetá vzdálenost do loga 6
- Minulé umístění loga (bílé místo je to nejaktuálnější)

Kapitola se zabývala základním popisem obrazovek.

![](_page_60_Picture_0.jpeg)

### **7.3.2 Diagnostika chyb přes HMI panel**

Diagnostika přes HMI panel je velice snadná. HMI panel obsahuje několik hlášených chyb. Tabulka 12. zobrazuje chyby diagnostikované přes HM I panel. Tabulka obsahuje název chyby a vysvětlení chyby.

#### *Tabulka 12. Chyby na HMI panelu*

*Název chyby*  LOGO JE BLÍZKO LOGO JE DALEKO

FÓLIE PŘEKRYVU, KOLIZE S PALETOU

JE ZAPNUTO SST A BEZ FÓLIE (JEDNO VYPNI)

KONEC FÓLIE PŘEKRYVU

KONEC OBALOVÉ FÓLIE

NÍZKÁ TEPLOTA SVÁŘECÍ HLAVY SVAŘOVACÍ RAMENA NELZE ZAVŘÍT PORUCHA ODŘÍZNUTÍ FÓLIE PŘEKRYVU PORUCHA ODŘÍZNUTÍ OBALOVÉ FÓLIE PŘEHŘÁTÍ SVÁŘECÍ HLAVY

PŘEKROČENI DOBY DOPRAVNÍK DOPŘEDU 1

PŘEKROČENI DOBY DOPRAVNÍK DOPŘEDU 2

PŘEKROČENI DOBY ODVÍJENÍ FÓLIE PŘEKROČENI DOBY POHYBU DOPŘEDU/DOZADU PŘEKROČENI DOBY POHYBU VPŘED SVÁŘECÍ HLAVY PŘEKROČENI DOBY POHYBU VZAD SVÁŘECÍ

**HLAVY** 

PŘEKROČENI DOBY ZVEDANI/KLESANI ZVEDÁKU

ROLE OBALOVÉ FÓLIE - ODBRŽDĚNO

SVÁŘECÍ HLAVA NENÍ V POZICI

VÝSTRAHA TLAK VZDUCHU

LOGO NEBYLO CHYCENO MOCKRÁT

LOGO NEBYLO CHYCENO

*Vysvětlení*  Hrozí logo přes hranu. Hrozí logo přes hranu. Odvíječ vrchní fólie se nachází nízko, hrozí střet s paletou. Není možné mít zároveň spuštěný program SST a program bezobalové fólie. Není fólie překryvu, nebo se netočí vodící tyč pro fólii (může být špatné čidlo MS32), je požadavek na odvíjení fólie, ale déle než 2 s čidlo nezaznamenalo změnu na vodící tyči. Došla obalová fólie, nebo přestalo fungovat jedno čidlo na kolébce fólie, déle než 900ms nebylo odbržděna kolébka. Rezistor Omron je v chybě, více než 15 s. Mezi svařovacími rameny je překážka. Řezání fólie trvá moc dlouho, déle než 6 s. Řezání fólie trvá moc dlouho, déle než 15 s. Přehřátá hlava, či KT31 je rozbitý. Dopravník jel déle, než může, jedná se o dopravník blíže od plotu, jel více než 60 s. Dopravník jel déle, než může, jedná se o dopravník dále od plotu, jel více než 60 s. Vrchní fólie se odvíjí až moc dlouho, více než 25s. Pojezd dopředu, či dozadu déle něž 25 s. Ramena sváření se přibližují až moc dlouho, déle než 8 s. Ramena sváření se oddalují až moc dlouho, déle než 8 s. Byla překročena maximální doba zvedáku nahoru a dolů, déle než 20 s. Role se uvolnila z horního držáku. Svářecí hlava je otevřena, zároveň zavřena. Čidla MS11 a MS12. Tlak není ok, SP 26. Značka nebyla detekována více než 3krát v řadě za sebou. Značka nebyla detekována během jízdy pojezdu, nebo detekována v místě, kde se nemá nacházet.

![](_page_61_Picture_0.jpeg)

## 8 **ZÁKLADNÍ OBSLUHA STROJE**

Obsluha stroje je rozdělena na více úseků. První kapitola se věnuje základnímu ovládání, druhá kapitola vysvětluje, jak by se pracovník měl chovat při chybách a také obsahuje zamyšlení k obsluze.

## **8.1 Základní ovládám**

Kapitola se zabývá základním návodem, jak obsluhovat baličku. Kapitola se nevěnuje podrobně problémům. Kroky jsou seřazeny podle toho, jak následují za sebou. Body v cyklu jsou seřazeny dle časové posloupnosti.

#### **Klasický režim**

- 1) Zapnout sváření (náhřev)
- 2) Resetovat cyklus
- 3) Přepnout do automatu

#### *Cyklus:*

- a) Vezme paletu od baličky,
- b) jede do stroje,
- c) začne se odvíjet fólie překryvu,
- d) fólie překryvu je uříznuta.
- e) Dojede na zvedák.
- f) Zvedne se zvedák s paletou.
- g) Pokud přijede další paleta od baličky, tak se zastaví na příjezdovém čidle.
- h) AV4 se rozjede a zapne se fén,
- ch) začne se odvíjet obalová fólie, probíhá rovnání a měření loga.
- i) Zastaví se pojezd.
- k) Svářecí ramena k sobě, začne se svářet posléze chladit svár.
- I) Svářecí ramena od sebe,
- m) Dotaz na FG120 zda může poslat paletu.
- n) Pokud:

ano - pošle paletu,

ne-čeká na souhlas, poté pokračuje jako v případě ano.

o) AV4 se vrací na základní pozici.

![](_page_62_Picture_0.jpeg)

#### **Bez obalové fólie**

- 1) Stroj přepnout do manuálního řízení.
- 2) Musí se vytáhnout fólie pro průjezd palet.
- 3) Přepnout program do režimu bez obalové fólie.
- 4) Resetovat cyklus
- 5) Přepnu do automatu.

#### *Cyklus:*

- a) Vezme paletu od baličky.
- b) Dojede mezi svařovací ramena.
- c) Zeptá se FG120, zda může poslat paletu.
- d) Pokud:
- ano pošle paletu a je připraven na další cyklus,
- ne čeká na souhlas, poté pokračuje jako v případě ano.

#### **SST**

- 1) Stroj přepnout do manuálního řízení.
- 2) Musí se vytáhnout fólie pro průjezd palet.
- 3) Přepnu program do režimu SST.
- 4) Resetovat cyklus
- 5) Přepnu do automatu.

#### *Cyklus:*

- a) Vezme paletu od baličky.
- b) Dojede na zvedák.
- c) Zvedne se zvedák s paletou.
- d) Pokud přijede další paleta od baličky, tak se zastaví na příjezdovém čidle.

e) Pro zmáčknutí tlačítka start cyklu paleta sjede dolů,

f) dotaz na FG120, zda může poslat paletu.

d) Pokud:

- ano pošle paletu a pokud je na příjezdovém čidle paleta, zaveze ji na zvedák, pokud není, pošle jen paletu ,
- ne-čeká na souhlas, poté pokračuje jako v případě ano.

![](_page_63_Picture_0.jpeg)

## **8.2 Základní pravidla**

Následující řádky vysvětlují, jak se má obsluha chovat. Nejedná se přímo o návod, jelikož je nová obsluha zaškolena stávající obsluhou, ale jedná se o takové zamyšlení, a to nad nej častějšími chybami při obsluze.

- 1. Pro dobrou funkci systému musí tlak být nastaven tak, aby se fólie vždy odvíjely rovnoměrně a ne, aby se jedna fólie odvíjela více než druhá. Pokud se bude pohledová strana odmotávat například o 5 cm více, než by měla, není schopen systém dorovnat fólii, jelikož nemá nekonečně velkou manévrovatelnost na obě strany. Jak systém dorovnal fólii, je viditelné během sváření. Je možné dorovnávat o více než 5 cm, ale buď se změní parametr "CHYBA ZNAČKY OD NORMÁLU" (menší schopnost dorovnání), nebo se může změnit parametr ČAS BRZD HORNI/DOLNI PŘEKROČENÍ MEZE", který je schopen pří správném nastavení přetáhnutí fólie o několik desítek cm.
- 2. Pokud není značka detekována mockrát za sebou, je nutné čidlo překontrolovat (očistit), posunout, či změnit citlivost.
- 3. Po příkazu pro zastavení pojezdu dojezd jede ještě 16-20 kroků (dle nákladu, hlavně podle počtu rolí na pojezdu), v případě změny rychlosti pojezdu je nutné změnit parametry, hlavně "další ujetá vzdálenost."
- 4. PLC neumí rovnat jiné fólie, než které mají logo na pohledové straně uprostřed
- 5. Stroj detekuje sestupnou hranu loga (místo, kde končí potisk a začíná průhledná fólie), pokud je fólie poškozena, či špatně natisknuta a stroj se domnívá, že detekuje logo, ale přitom detekuje jen chybu loga, tak je nutné stroj přepnout stroj do režimu uživatel a degradovat stroj na pojíždění z bodu A do bodu B. Pokud je logo nepravidelně špatně natisknuté, stroj si s tím poradí a není nutné ihned přepínat na režim uživatel.
- 6. Pokud není čas dorovnávat tlak přítlaku fólie (ručně), je možné změnit parametr "CHYBA ZNAČKY OD NORMÁLU", parametr se změní dle toho, zda je potřeba dávat více nebo méně fólie.
- 7. **Na startu musí mít encoder hodnotu <-4;0>,** obě hodnoty se mohou mírně lišit. Pokud máme na startu hodnotu encoderu například 20, je nutné restartovat celý stroj a nastavit encoder na 0 (automaticky), příčinou takto velké nepřesnosti je výpadek elektrického proudu při cyklu, roztrhnutí řetězu atd.
- 8. Stroj cestou vpřed zastavuje na encoder nebo na indukční čidlo, v cestě zpět na indukční čidlo (zarážka).
- 9. Systém pro dorovnávání fólie se nijak nerestartuje, jen se zapíná a vypíná
- 10. Celková délka by měla být neměnná, vychází z nastavení obsluhy baličky (výsledná dráha bez chyby je **653-656 kroků),** nejedná se celkovou vypočtenou! Odchylka až 4 kroky je způsobena nedokonalým zabrzděním, většinou je odchylka do 1 kroku (2,5 mm). Encoder není resetován programem. Nejedná se o délku dopočtenou, ale o délku, kdy je logo zcela dobře na svém místě.
- 11. Chyby ("FÓLIE JE BLÍZKO, FÓLIE JE DALEKO") je nutné v menu alarmů potvrdit (vyrušit, FÓLIE OK). Hlášení, že nebyla chycena značka, se zobrazuje jen do další palety (vždy je vidět jen pro aktuální paletu).
- 12. Při vypnutí obalové fólie přestane dávat i fólii překryvu, stroj musí být v automatu, a pokud se stane něco neočekávaného, stačí reset cyklu. Paleta se rozjede a je přebrána (FG120) při držení tlačítka, při kterém v **automatu začne balící proces,** tlačítko v menu dopravníků (pokud nezačne dopravník jet, nemá povolení od stroje FG120), je vhodné před počátkem balení RESETOVAT CYKL (vytištění pamětí). Pokud se nevykoná reset, je možná chyba v prvním cyklu, například v odejmutí palety baličce. Pokud se potřebuje pozastavit funkce, stačí přepnout jeden automat na ruční a pro opětovné spuštění opět sepnout do automatu, automaticky se naváže na cyklus.

![](_page_65_Picture_0.jpeg)

- 13. Během vypnuté obalové fólie je možné jezdit manuálně dopravníky a zvedákem, odříznout vrchní fólii, pohybovat s rameny a jezdit pojezdem, stroj musí být v manuálním režimu.
- 14. Pro pokles zvedáků a pokračování cyklu se zmáčkne tlačítko **START CYKLU .** Před započetím prvního cyklu SST je dobré RESETOVAT CYKLUS z důvodu vytištění paměti.
- 15. **Tlačítko START CYKL U** (pokračování v balení) pří SST je **VHODNÉ** mačkat jen v případě, že máme na dopravníku max. 2 palety a žádné nečekají na odbavení. 3 palety na dopravníku může program špatně vyhodnotit.
- 16. Během SST je možné jezdit manuálně dopravníky a zvedákem, odříznout vrchní fólii, pohybovat rameny a jezdit pojezdem, stroj musí být v manuálním režimu.
- 17. **Není možné mít vypnutou obalovou fólii a zároveň zapnuté SST.**
- **18. AV4 se nevypíná! Jen se vypíná ohřev sváření, vypnutím se přeruší spínání teploty (řídicí prvek sice indikuje snahu o ohřev), ale neroste teplota (po vypnutí klesá, postupně poklesne na teplotu okolí).**
- 19. **Parametr "ČAS BRZD HORNÍ/DOLNÍ PŘEKROČENÍ MEZE "** aktivuje jednu brzdu (levá, pravá) a na druhé straně brzdu deaktivuje. **V** případě velkého času hrozí **přetrhnutí fólie (extrémní případ), ale hrozí až moc velké srovnání, přetáhnutí fólie o více, než je žádáno.** Parametr vlastně definuje čas přesunování fólie před hrany paletu. Čas se odpočítává od doby nebrzdění dané fólie.
- 20. Pokud se změní nastavená vzdálenost očekávané značky či další ujetá vzdálenost, tak v menu nebude vidět změna (je zde staré číslo), PLC už počítá s novou hodnotou, ale zobrazuje starou, pro zobrazení nové stačí vypnout a zapnout (zapnout a vypnout) tlačítko řízení pomoci PLC (či uživatele).
- 21. Pokud není chyceno logo, stroj automaticky jede na vzdálenost, jako kdyby byla chycena značka správně.
- 22. Chybová hláška "ZNAČKA NEBYLA CHYCENA" má dva významy, buď nebyla chycena vůbec, nebo byla chycena až po příkazu pro zastavení pojezdu (mohla být chycena při jízdě, ale už byl dán povel pro zastavení, dojezd jede ještě kolem 4-5 cm po příkazu). Druhá varianta je možná jen v případě špatně vytisknutých log na fólii.
- 23. Varování "FÓLIE JE BLÍZKO" nebo "FÓLIE JE DALEKO " znamenají, že hrozí **logo přes roh palety,** nebo se už tak stalo. Stroj není vypnut v případě této chyby.
- 24. Vždycky je počítaná **poslední sestupná hrana,** pokud je logo zebrového typu a poslední "neprůhledná" část loga je správně, je dobře dopočítaná i chyba a posléze všechny ostatní parametry.
- 25. Logo se **detekuje jen ±25 cm** od místa, kde by se mělo nacházet. Pokud se logo nachází jinde, než je tato vzdálenost, systém logo nezachytí a situaci vyhodnotí jako nechycené logo.
- 26. Parametry "VZDÁLENOST UJETÁ PŘI PŘEKROČENÍ DOLNÍ MEZE" a "VZDÁLENOST UJETÁ PŘI PŘEKROČENÍ HORNÍ MEZE" určují vlastně maximální a minimální dráhu pojezdu.

![](_page_67_Picture_0.jpeg)

## **9 ZÁVĚR**

Cílem diplomové práce bylo zrealizovat aplikaci na balení palet se střešní krytinou. Navržený algoritmus byl úspěšně implementován. Cílem aplikace je balit střešní krytinu, která je již na paletách do fólie, na fólii je natisknuto logo firmy. Na umístění firemních log je kladen velký důraz, rovnání log je z hlediska výkonu PLC největší výpočetní zátěží. Celá aplikace je řízena programovatelným automatem od firmy Siemens řady S7-300 S7 CPU-313C, který je doplněn o několik modulárních modulů, včetně komunikačního procesoru CP 343-1 Lean, který má 2 ethernetové sloty RJ-45, které pracují ve switchovém režimu. O vizualizace se stará HM I panel TP177A. Práce obsahuje základní popis procesorů od firmy Siemens. Největší důraz je kladen na řadu S7-300, dále jsou popsány možnosti programování datových typů a další parametry zvoleného procesoru S7 CPU-313C. Práce obsahuje popsanou aplikaci, včetně pojmenování čidel v programu a popis funkce ve stroji. Práce se též zaměřuje na systém řízení firemních log, včetně toho, proč byla zvolena tato metoda a ne jiná. Navržený algoritmus byl úspěšně implementován a vyzkoušen ve výrobním závodě. Řešení, které je popsáno v této práci, již několik měsíců úspěšně balí palety ve výrobním závodě, a to bez větších problému. Stroj je stále doplňován o aktualizace, které jsou reakcí na nové podmety od obsluhy, či na nové požadavky vedení společnosti. Největší důraz společnosti je kladen na bezproblémový chod stroje, který si žádá co nejmenší zásahy obsluhy. Tento požadavek společnosti byl zcela splněn. Obsluha se nemusí o stroj téměř starat, jen dohlíží a vyměňuje obalovou fólii za novou.

![](_page_68_Picture_0.jpeg)

## **LITERATURA**

- [1] SIEMENS, s.r.o. *Overview\_simatic\_s7\_300\_2005\_cz* [online]. 2005. vyd. [cit. 2013-11-06].
- [2] SIEMENS, s.r.o. *Overview\_simatic\_s7\_400\_2004\_cz* [online]. 2004. vyd. [cit. 2013-11-06].
- [3] SIEMENS AG . *Brochure\_simatic-controllers\_04-2008\_en* [online]. 2008. vyd. [cit. 2013-11- 06].
- [4] SIEMEN S AG . *Overview\_simatic-controllers\_04-2008\_en* [online]. 2008. vyd. [cit. 2013-11- 06].
- [5] SIEMENS AG . *S7300\_cpu\_31xc\_and\_cpu\_31x\_manual\_en-US\_en-US-l* [online]. 2011. vyd. [cit. 2013-11-06].
- [6] SIEMENS AG. S7300 cpu<sup>3</sup> 31xc technological functions operating instructions en-US en-*US* [online]. 2011. vyd. [cit. 2013-11-06].
- [7] SIEMENS AG. *SIEMENS AG*. *S7300\_cpu\_31xc\_technologicalJ'unctions\_operating\_instructions\_en-US\_en-US [online]. 2011. vyd. [cit. 2013-11-06].* [online]. 2011. vyd. [cit. 2013-11-06].
- [8] SIEMENS AG . *Hmi\_tpl77a\_tpl77b\_opl77b\_operating\_instructions\_en\_US\_en-US* [online]. 2008. vyd. [cit. 2013-11-19].